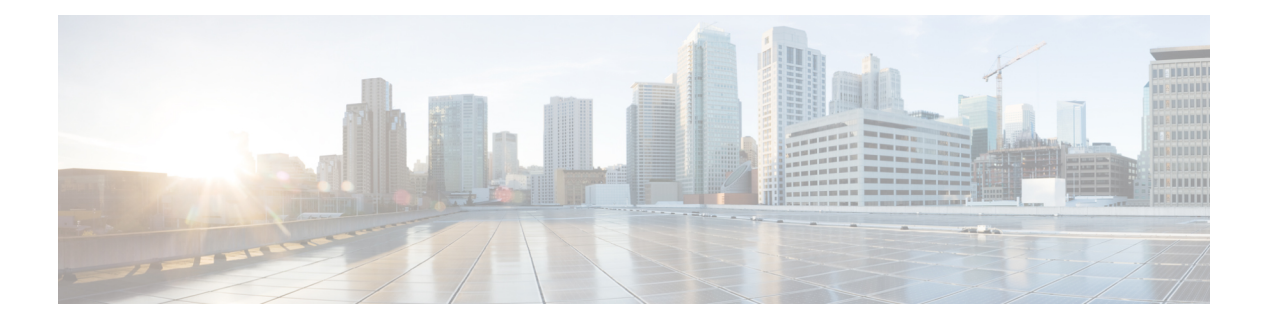

# **VLAN Commands**

- clear vtp [counters,](#page-1-0) on page 2
- debug [platform](#page-2-0) vlan, on page 3
- debug [sw-vlan,](#page-3-0) on page 4
- debug [sw-vlan](#page-4-0) ifs, on page 5
- debug sw-vlan [notification,](#page-5-0) on page 6
- debug [sw-vlan](#page-6-0) vtp, on page 7
- dot1q vlan [native,](#page-7-0) on page 8
- interface [\(VLAN\),](#page-8-0) on page 9
- [interface](#page-9-0) vlan, on page 10
- show [platform](#page-10-0) vlan, on page 11
- [show](#page-11-0) vlan, on page 12
- [show](#page-14-0) vtp, on page 15
- [switchport](#page-20-0) priority extend, on page 21
- [switchport](#page-21-0) trunk, on page 22
- [vlan,](#page-24-0) on page 25
- vtp (global [configuration\),](#page-30-0) on page 31
- vtp (interface [configuration\),](#page-35-0) on page 36
- vtp [primary,](#page-36-0) on page 37

## <span id="page-1-0"></span>**clear vtp counters**

To clear the VLAN Trunking Protocol (VTP) and pruning counters, use the **clear vtp counters** command in privileged EXEC mode.

**clear vtp counters**

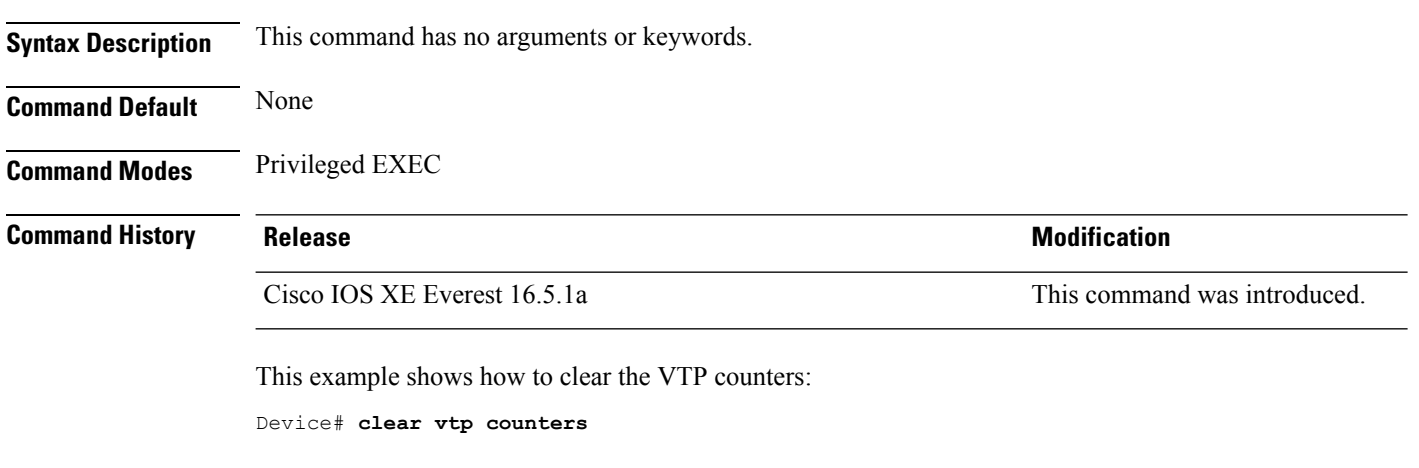

You can verify that information was deleted by entering the **show vtp counters** privileged EXEC command.

 $\overline{\phantom{a}}$ 

# <span id="page-2-0"></span>**debug platform vlan**

To enable debugging of the VLAN manager software, use the **debug platform vlan** command in privileged EXEC mode. To disable debugging, use the **no** form of this command.

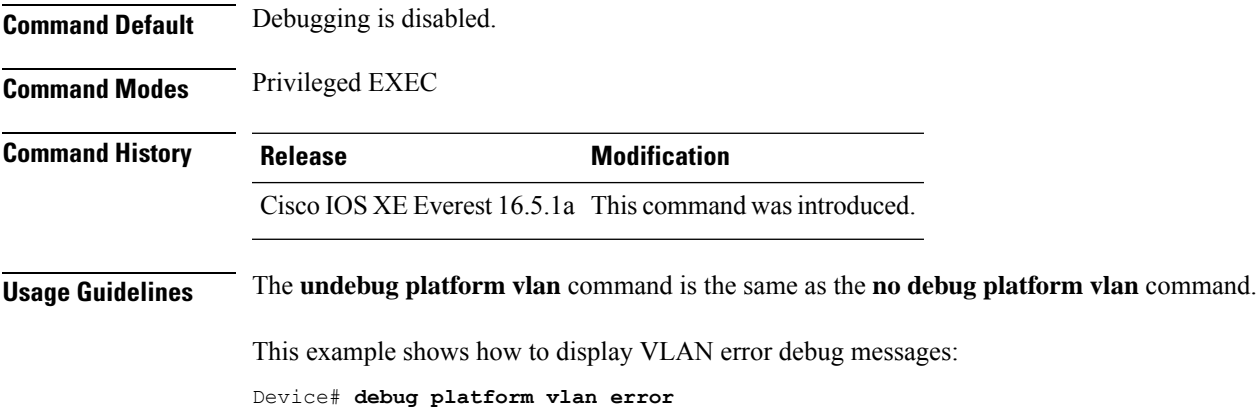

### <span id="page-3-0"></span>**debug sw-vlan**

To enable debugging of VLAN manager activities, use the **debug sw-vlan** command in privileged EXEC mode. To disable debugging, use the **no** form of this command.

**debug sw-vlan** {**badpmcookies** | **cfg-vlan** {**bootup** | **cli**} | **events** | **ifs** | **mapping** | **notification** | **packets** | **redundancy** | **registries** | **vtp**} **nodebug sw-vlan** {**badpmcookies** | **cfg-vlan** {**bootup**| **cli**} | **events** |**ifs** | **mapping** |**notification**|**packets** | **redundancy** | **registries** | **vtp**}

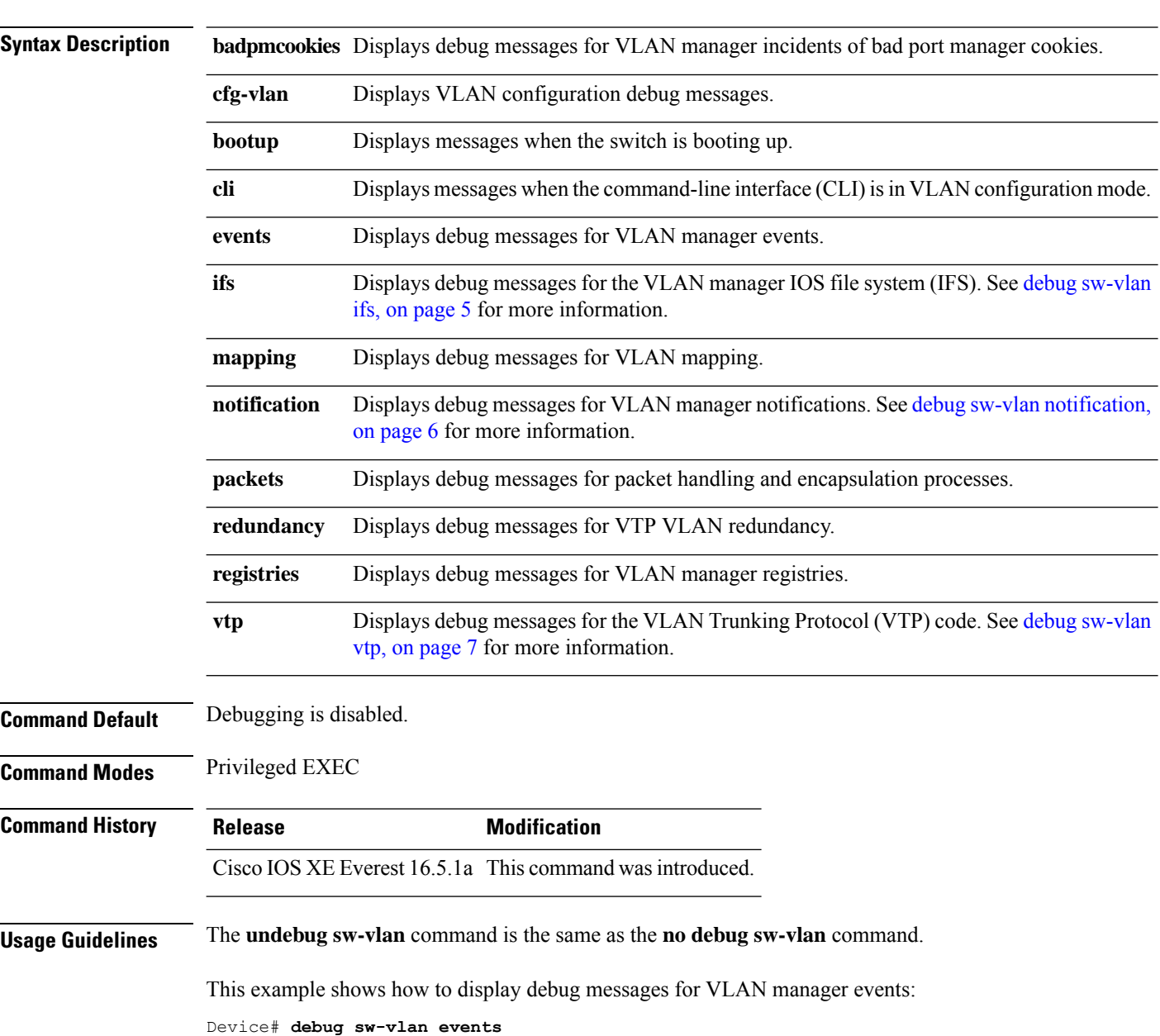

### <span id="page-4-0"></span>**debug sw-vlan ifs**

To enable debugging of the VLAN manager IOS file system (IFS) error tests, use the **debug sw-vlan ifs** command in privileged EXEC mode. To disable debugging, use the **no** form of this command.

```
debug sw-vlan ifs {open {read | write} | read {1 | 2 | 3 | 4} | write}
no debug sw-vlan ifs {open {read | write} | read {1 | 2 | 3 | 4} | write}
```
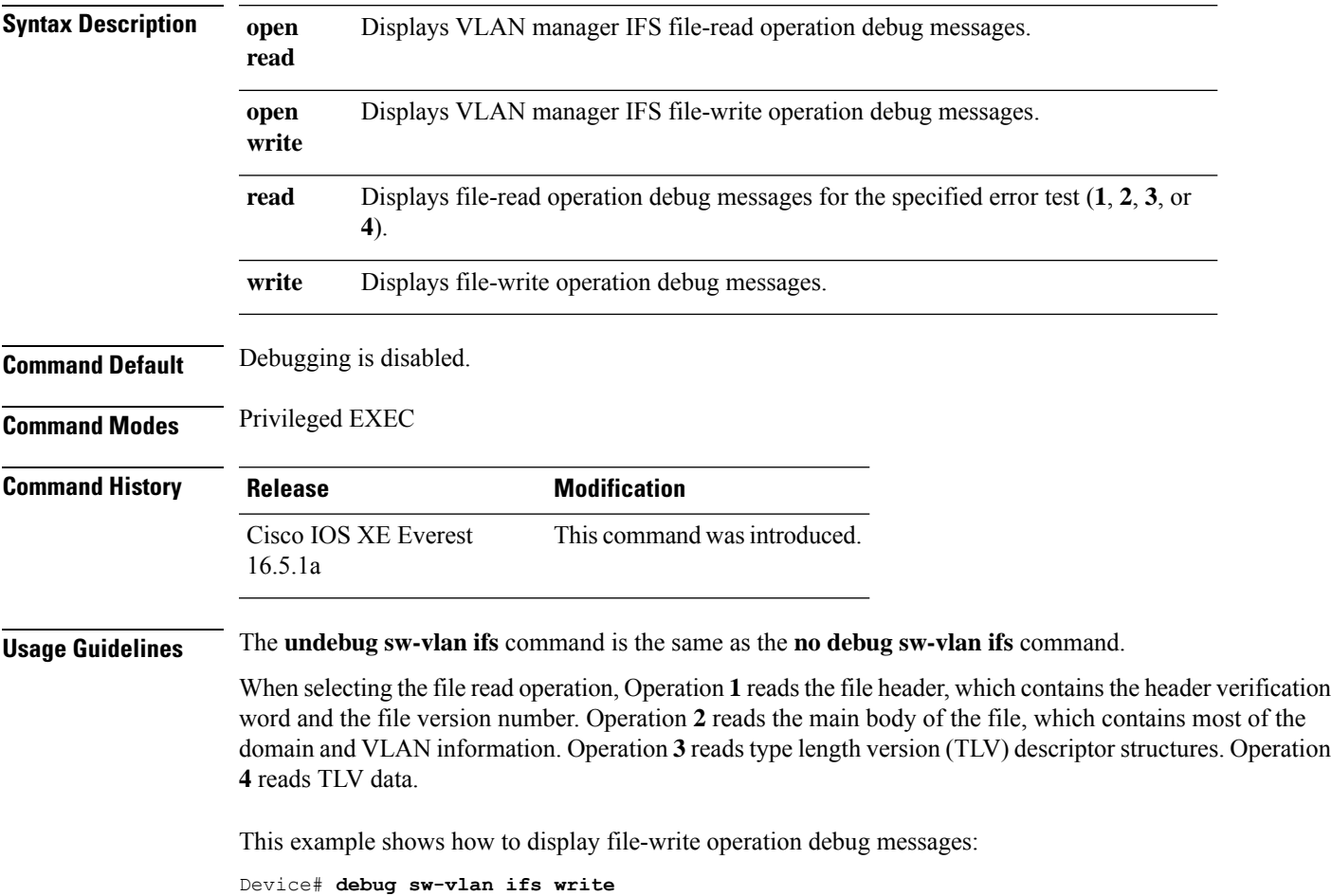

### <span id="page-5-0"></span>**debug sw-vlan notification**

To enable debugging of VLAN manager notifications, use the **debug sw-vlan notification** command in privileged EXEC mode. To disable debugging, use the **no** form of this command.

**debug sw-vlannotification** {**accfwdchange** | **allowedvlancfgchange** | **fwdchange** |**linkchange** | **modechange** | **pruningcfgchange** | **statechange**} **no debug sw-vlan notification** {**accfwdchange** | **allowedvlancfgchange** | **fwdchange** | **linkchange** |

**modechange** | **pruningcfgchange** | **statechange**}

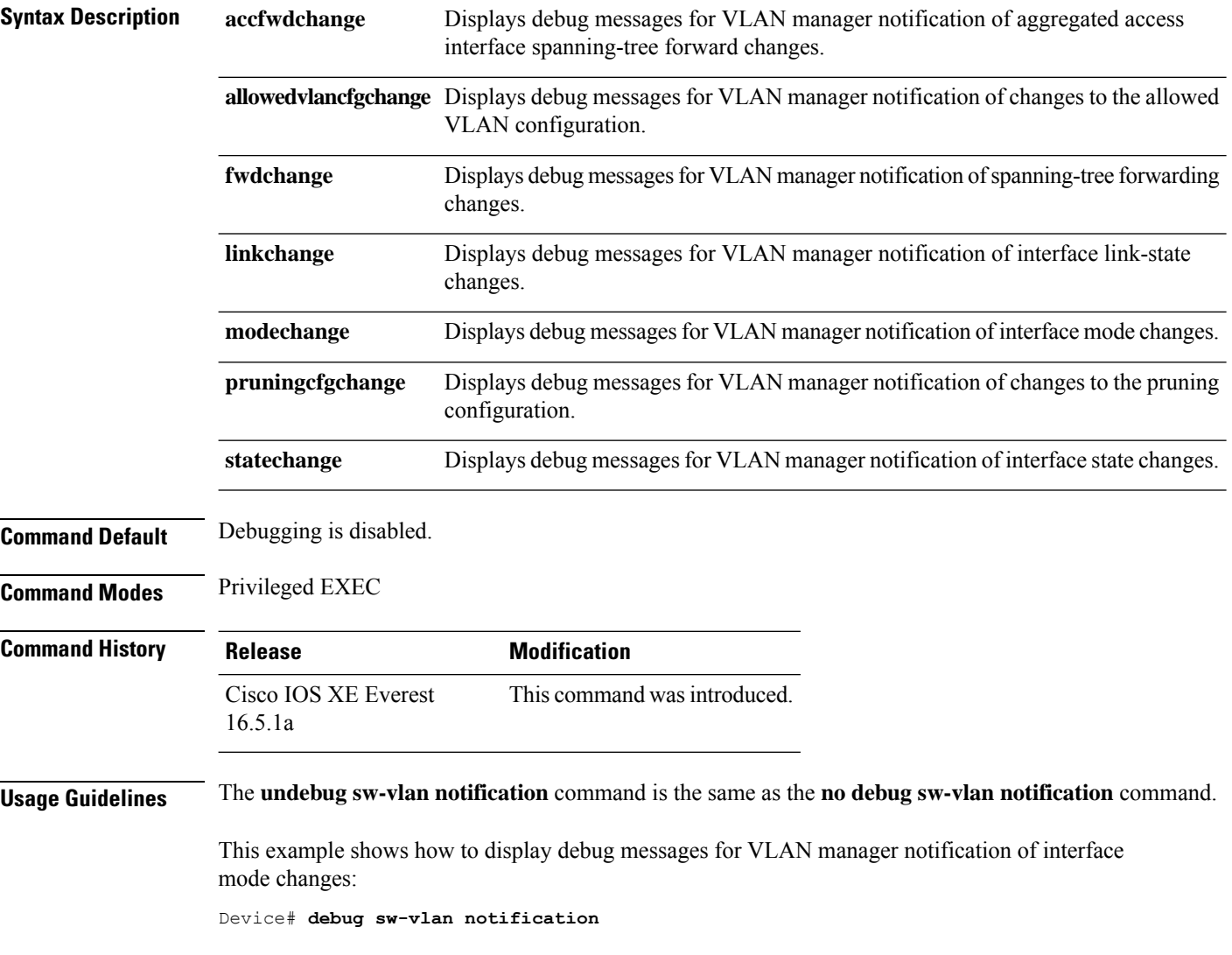

### <span id="page-6-0"></span>**debug sw-vlan vtp**

To enable debugging of the VLAN Trunking Protocol (VTP) code, use the **debug sw-vlan vtp** command in privileged EXEC mode. To disable debugging, use the **no** form of this command.

**debug sw-vlan vtp** {**events** | **packets** | **pruning** [{**packets** | **xmit**}] | **redundancy** | **xmit**} **no debug sw-vlan vtp** {**events** | **packets** | **pruning** | **redundancy** | **xmit**}

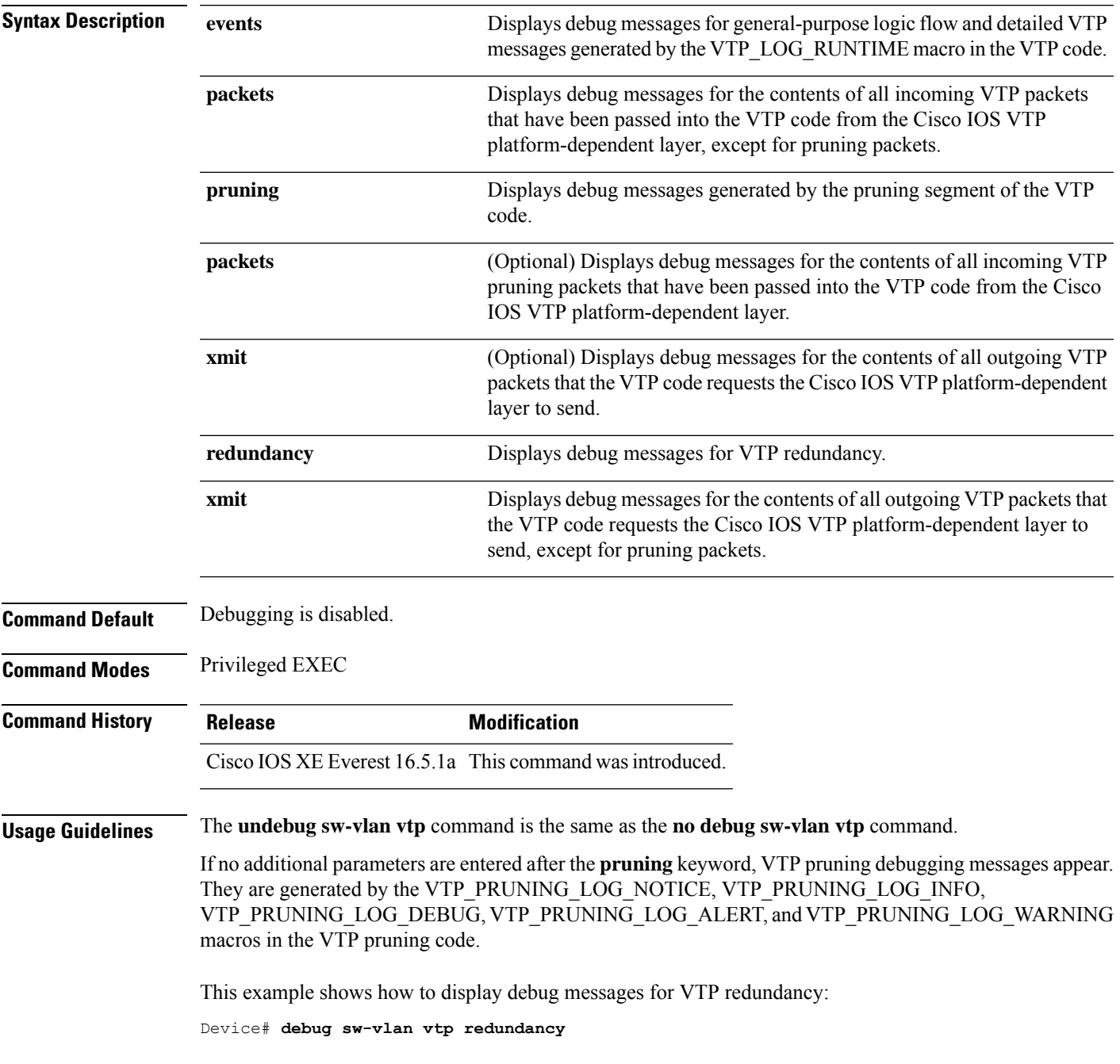

### <span id="page-7-0"></span>**dot1q vlan native**

To assign the native VLAN ID of a physical interface trunking 802.1Q VLAN traffic, use the **dot1q vlan native** command in interface configuration mode. To remove the VLAN ID assignment, use the **no** form of this command.

**dot1q vlan** *vlan-id* **[native] no dot1q vlan** *vlan-id* **[native]**

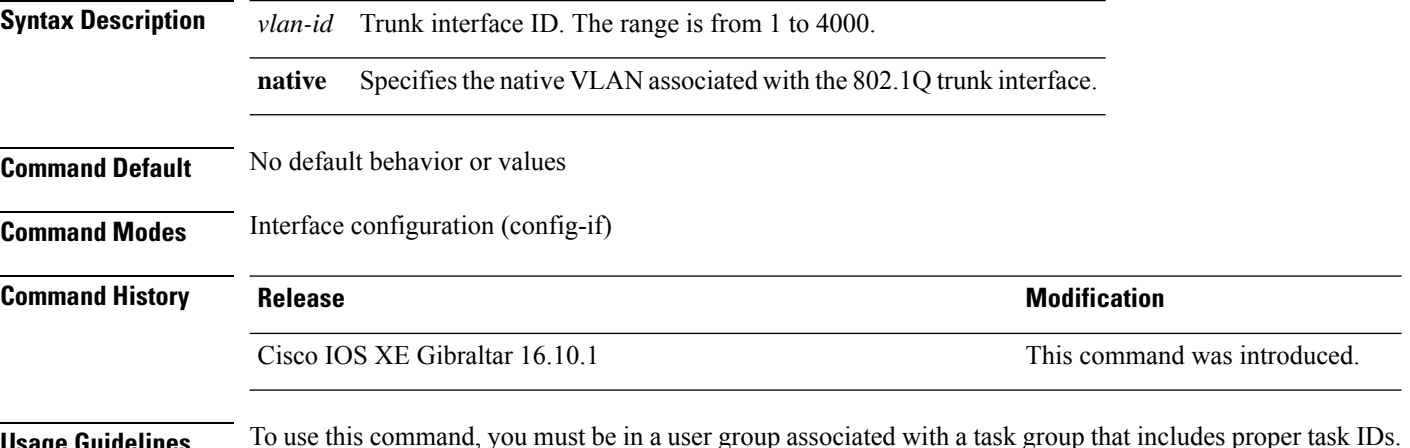

### **Usage Guidelines** To use this command, you must be in a user group associated with a task group that includes proper task IDs. If you suspect that user group assignment is preventing you from using a command, contact your AAA administrator.

The **dot1q vlan native** command defines the default, or native VLAN, associated with an 802.1Q trunk interface. The native VLAN of a trunk interface is the VLAN to which all the untagged VLAN packets are logically assigned.

The native VLAN cannot be configured on a subinterface of the trunk interface. The native VLAN must be configured with the same value at both ends of the link, or traffic can be lost or sent to the wrong VLAN.

The following example shows how to configure the native VLAN of a HundredGigabitEthernet 1/0/33 trunk interface as 1. Packets received on this interface that are untagged, or that have an 802.1Q tag with VLAN ID 1, are received on the main interface. Packets sent from the main interface are transmitted without an 802.1Q tag.

```
Device> enable
Device(config)# interface HundredGigabitEthernet 1/0/33.201
Device(config-subif)# dot1q vlan 1 native
```
**Note**

# <span id="page-8-0"></span>**interface (VLAN)**

To create a VLAN subinterface, use the **interface** command in global configuration mode. To delete a subinterface, use the **no** form of this command.

**interface {***type switch* **|***slot* **|***port.subinterface* **} no interface {***type switch* **|***slot* **|***port.subinterface* **}**

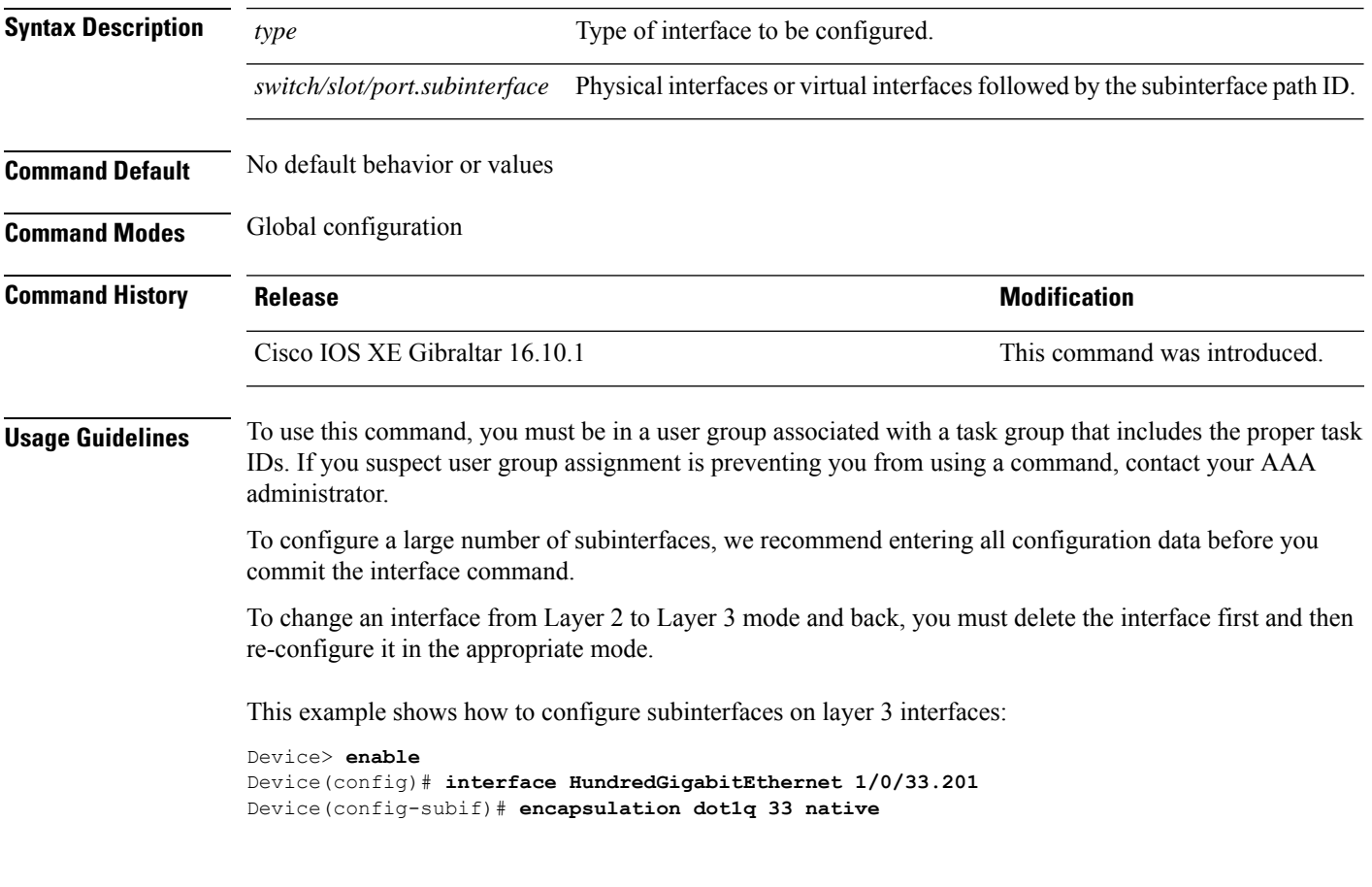

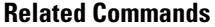

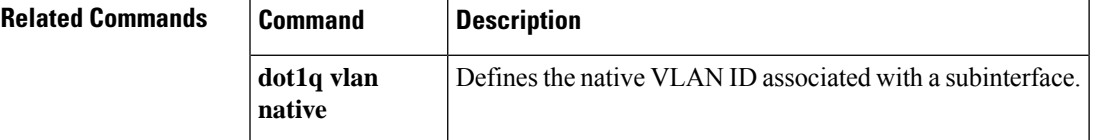

## <span id="page-9-0"></span>**interface vlan**

To create or access a dynamic switch virtual interface (SVI) and to enter interface configuration mode, use the **interface vlan**command in global configuration mode. To delete anSVI, use the**no** form of this command.

**interface vlan** *vlan-id* **no interface vlan** *vlan-id*

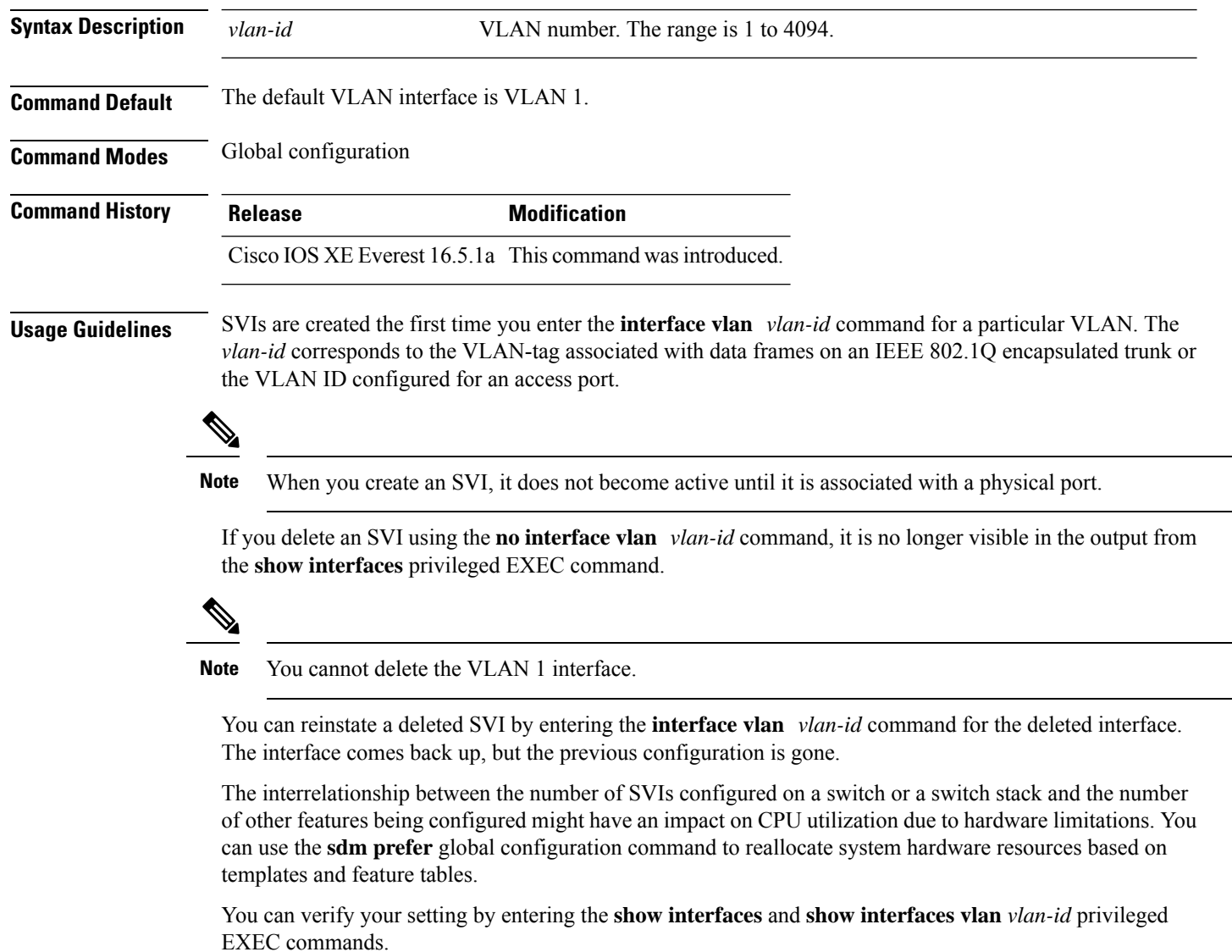

This example shows how to create a new SVI with VLAN ID 23 and enter interface configuration mode:

Device(config)# **interface vlan 23** Device(config-if)#

I

# <span id="page-10-0"></span>**show platform vlan**

To display platform-dependent VLAN information, use the **show platform vlan** privileged EXEC command.

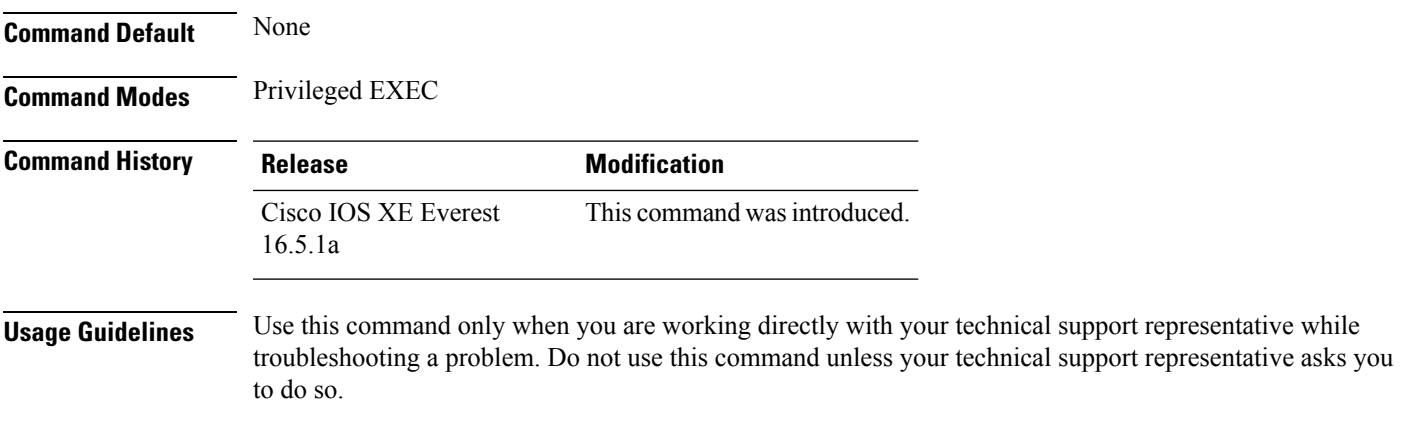

### <span id="page-11-0"></span>**show vlan**

To display the parameters for all configured VLANs or one VLAN (if the VLAN ID or name is specified) on the switch, use the **show vlan** command in user EXEC mode.

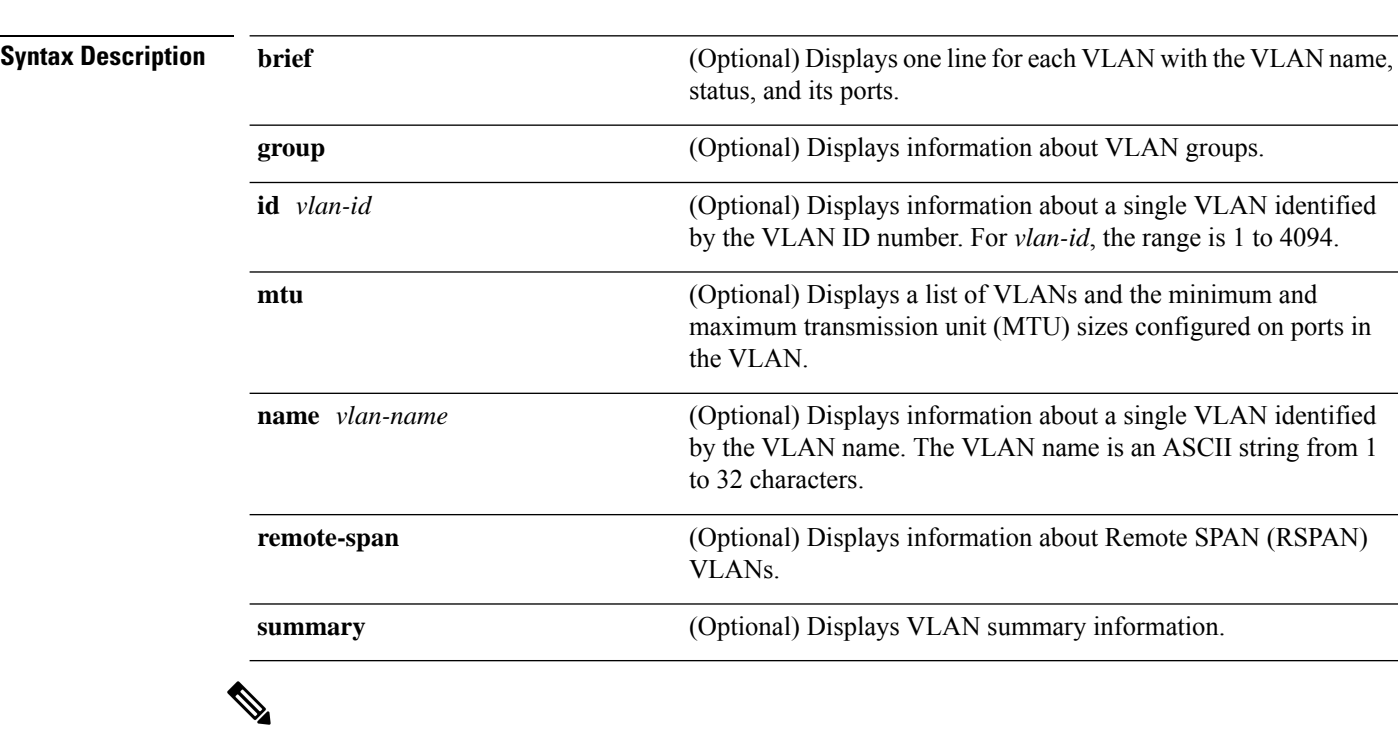

**show vlan** [{**brief** | **group** | **id** *vlan-id* | **mtu** | **name** *vlan-name* | **remote-span** | **summary**}]

**Note** The **ifindex** keyword is not supported, even though it is visible in the command-line help string.

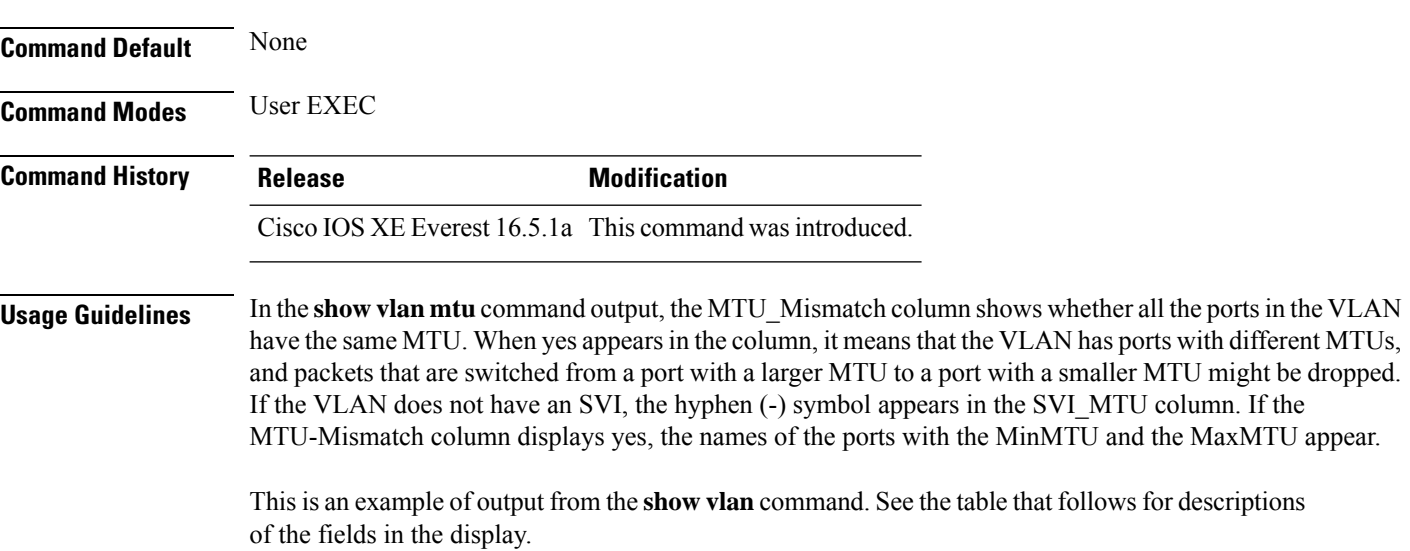

 $\mathbf l$ 

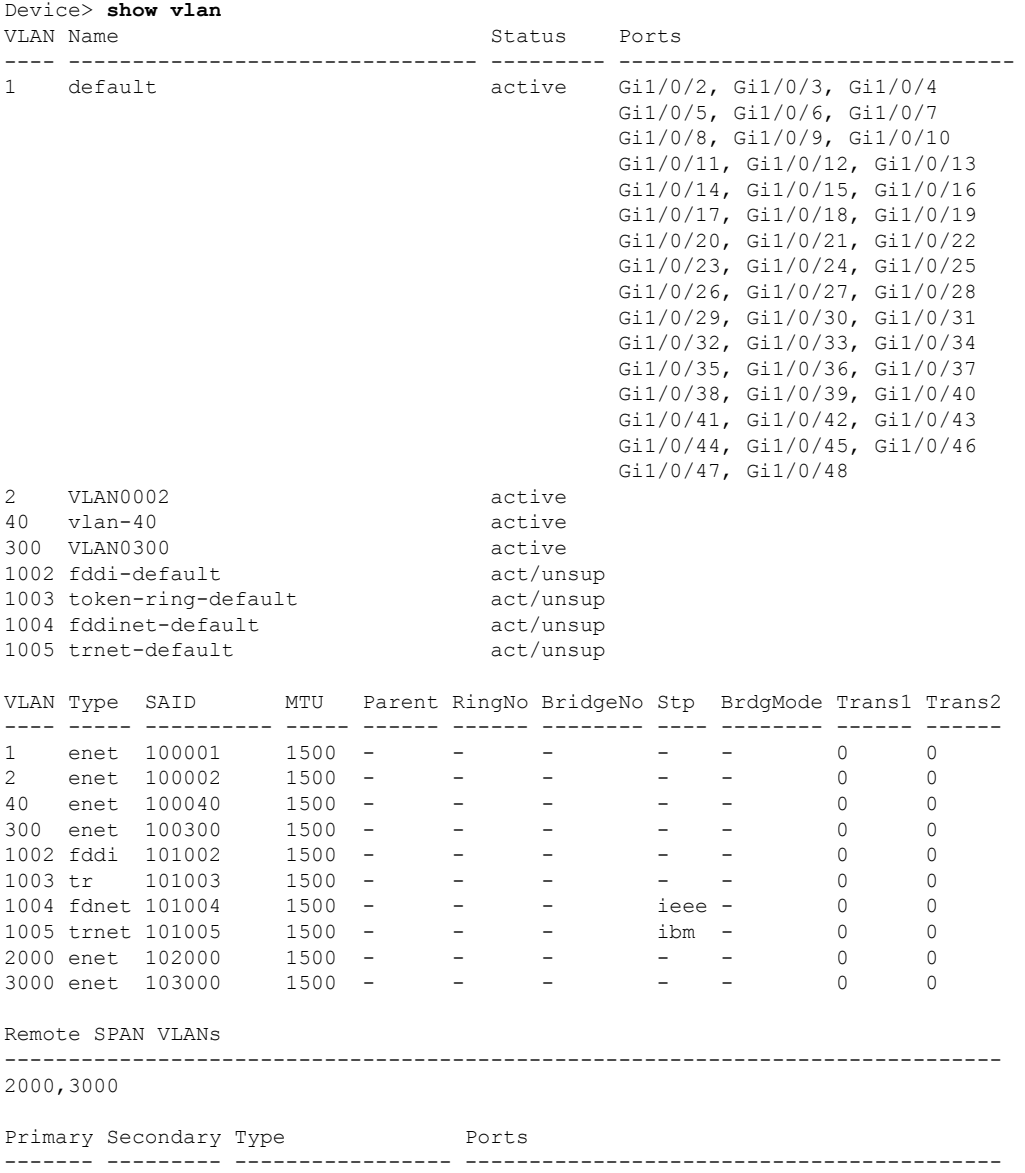

### **Table 1: show vlan Command Output Fields**

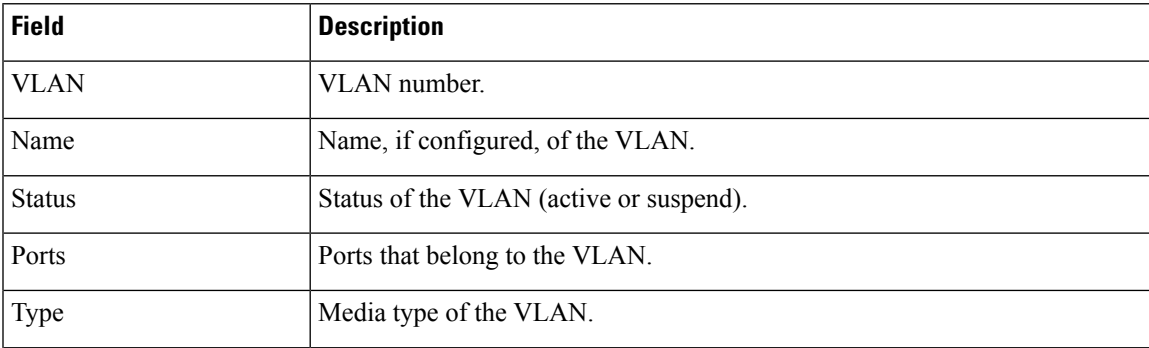

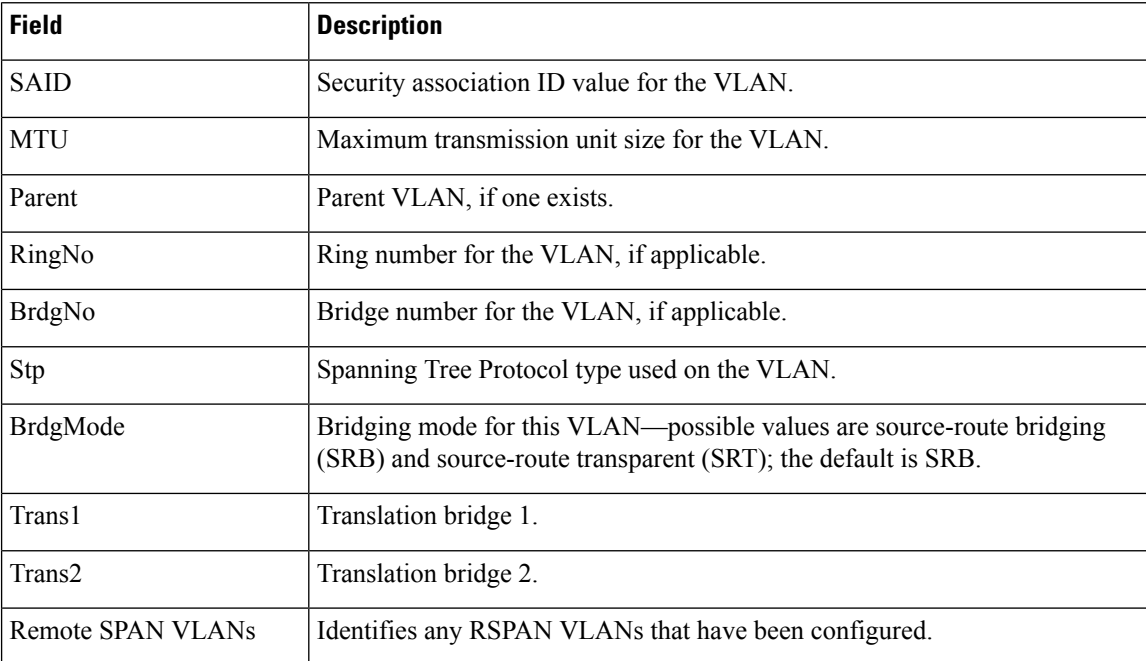

This is an example of output from the **show vlan summary** command:

```
Device> show vlan summary
```

```
Number of existing VLANs : 45<br>Number of existing VTP VLANs : 45
Number of existing VTP VLANs : 45<br>Number of existing extended VLANS : 0
 Number of existing extended VLANS
```
### This is an example of output from the **show vlan id** command:

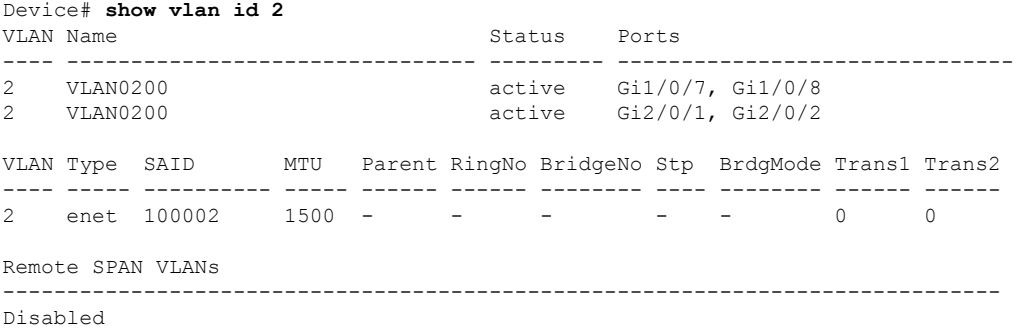

## <span id="page-14-0"></span>**show vtp**

 $\overline{\phantom{a}}$ 

To display general information about the VLAN Trunking Protocol (VTP) management domain, status, and counters, use the **show vtp** command in EXEC mode.

| <b>Syntax Description</b> | counters                                                                                                    | Displays the VTP statistics for the device.                                                                                                    |
|---------------------------|----------------------------------------------------------------------------------------------------|----------------------------------------------------------------------------------------------------|
|                           | devices                                                                                                    | Displays information about all VTP version 3 devices in the domain. This                                                                                                    |
|                           |                                                                                                    | keyword applies only if the device is not running VTP version 3.                                                                                                    |
|                           | conflicts                                                                                                    | (Optional) Displays information about VTP version 3 devices that have<br>conflicting primary servers. This command is ignored when the device is<br>in VTP transparent or VTP off mode. |
|                           | interface                                                                                                    | Displays VTP status and configuration for all interfaces or the specified<br>interface.                                                                                                 |
|                           | interface-id                                                                                                    | (Optional) Interface for which to display VTP status and configuration.<br>This can be a physical interface or a port channel.                                                          |
|                           | password                                                                                                    | Displays the configured VTP password (available in privileged EXEC<br>mode only).                                                                                                    |
|                           | status                                                                                                    | Displays general information about the VTP management domain status.                                                                                                    |
| <b>Command Default</b>    | None                                                                                                    |                                                                                                    |
| <b>Command Modes</b>      | <b>User EXEC</b>                                                                                                    |                                                                                                    |
|                           | Privileged EXEC                                                                                                    |                                                                                                    |
| <b>Command History</b>    | Release                                                                                                    | <b>Modification</b>                                                                                                    |
|                           |                                                                                                    | Cisco IOS XE Everest 16.5.1a This command was introduced.                                                                                                    |
| <b>Usage Guidelines</b>   | When you enter the show vtp password command when the device is running VTP version 3, the display<br>follows these rules:                                                                   |                                                                                                    |
|                           | • If the password <i>password</i> global configuration command did not specify the <b>hidden</b> keyword and<br>encryption is not enabled on the device, the password appears in clear text. |                                                                                                    |
|                           | • If the password <i>password</i> command did not specify the <b>hidden</b> keyword and encryption is enabled on<br>the device, the encrypted password appears.                              |                                                                                                    |
|                           | displayed.                                                                                                    | • If the password <i>password</i> command is included the <b>hidden</b> keyword, the hexadecimal secret key is                                                                          |

**show vtp** {**counters** | **devices** [**conflicts**] | **interface** [*interface-id*] | **password** | **status**}

Thisis an example of output from the **show vtpdevices** command. A **Yes** in the **Conflict** column indicates that the responding server is in conflict with the local server for the feature; that is, when two devices in the same domain do not have the same primary server for a database.

```
Device# show vtp devices
Retrieving information from the VTP domain. Waiting for 5 seconds.
VTP Database Conf device ID Primary Server Revision System Name
           lict
------------ ---- -------------- -------------- ---------- ----------------------
VLAN Yes 00b0.8e50.d000 000c.0412.6300 12354 main.cisco.com
MST No 00b0.8e50.d000 0004.AB45.6000 24
VLAN Yes 000c.0412.6300=000c.0412.6300 67 qwerty.cisco.com
```
This is an example of output from the **show vtp counters** command. The table that follows describes each field in the display.

```
Device> show vtp counters
VTP statistics:
Summary advertisements received : 0
Subset advertisements received : 0
Request advertisements received : 0
Summary advertisements transmitted : 0
Subset advertisements transmitted : 0
Request advertisements transmitted : 0
Number of config revision errors : 0
Number of config digest errors : 0
Number of V1 summary errors : 0
```
VTP pruning statistics:

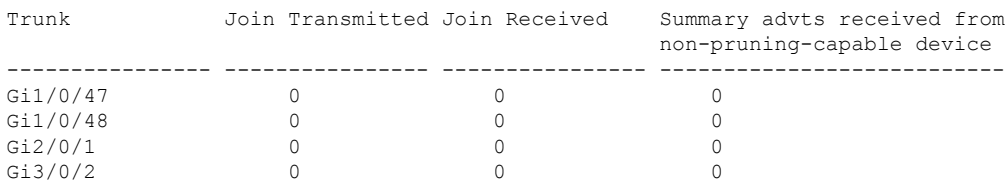

#### **Table 2: show vtp counters Field Descriptions**

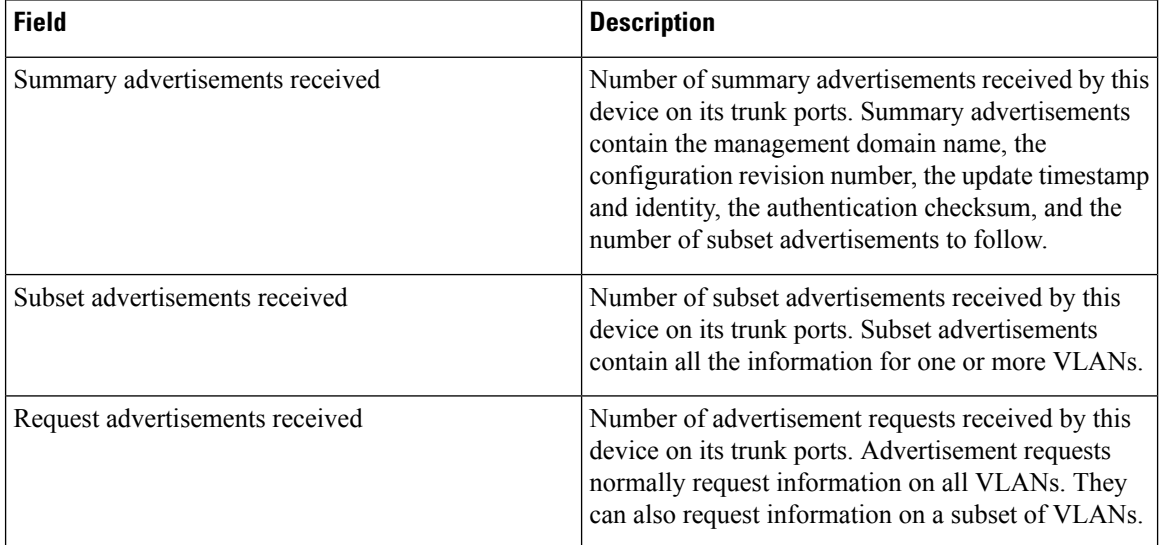

 $\blacksquare$ 

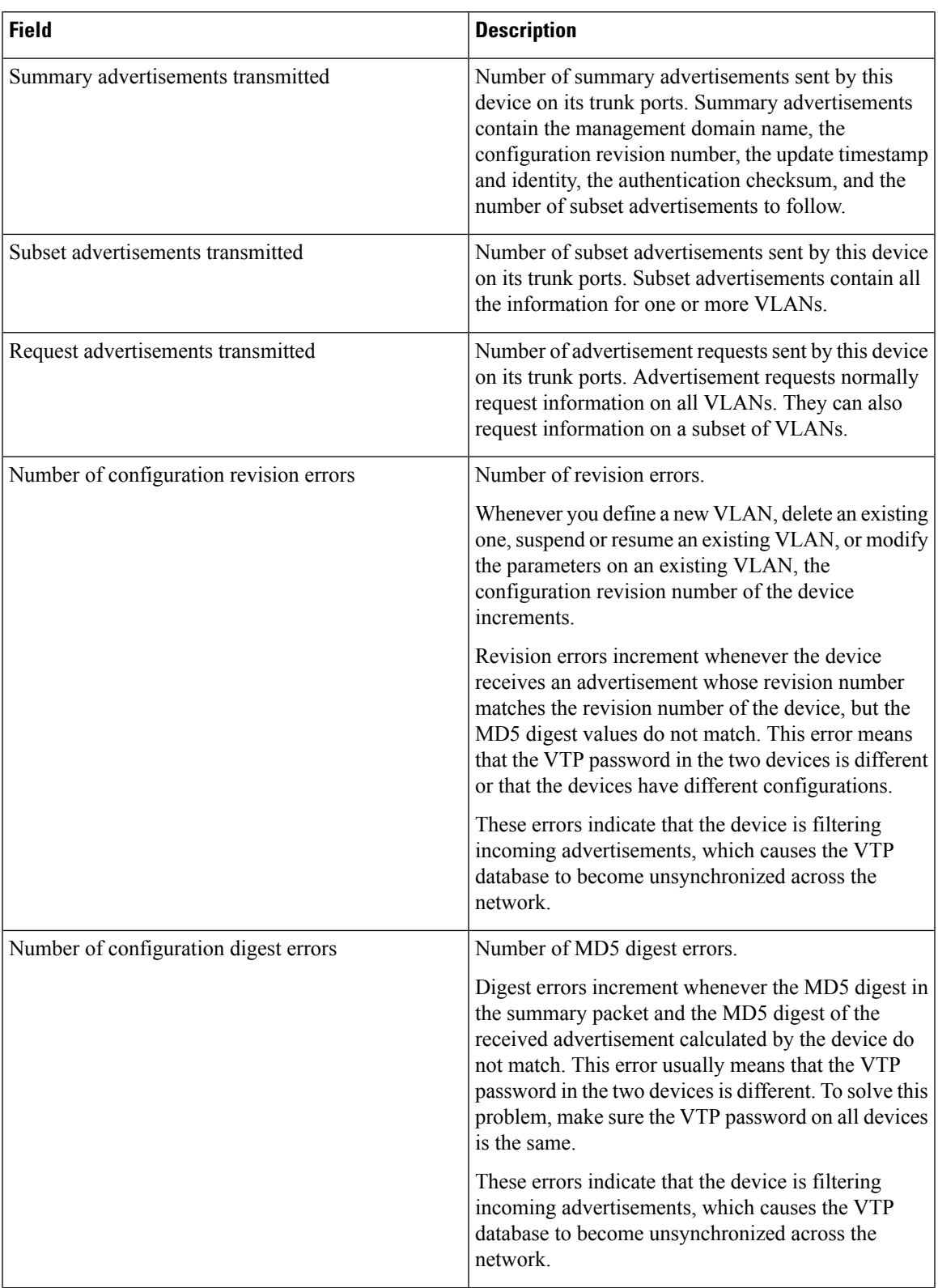

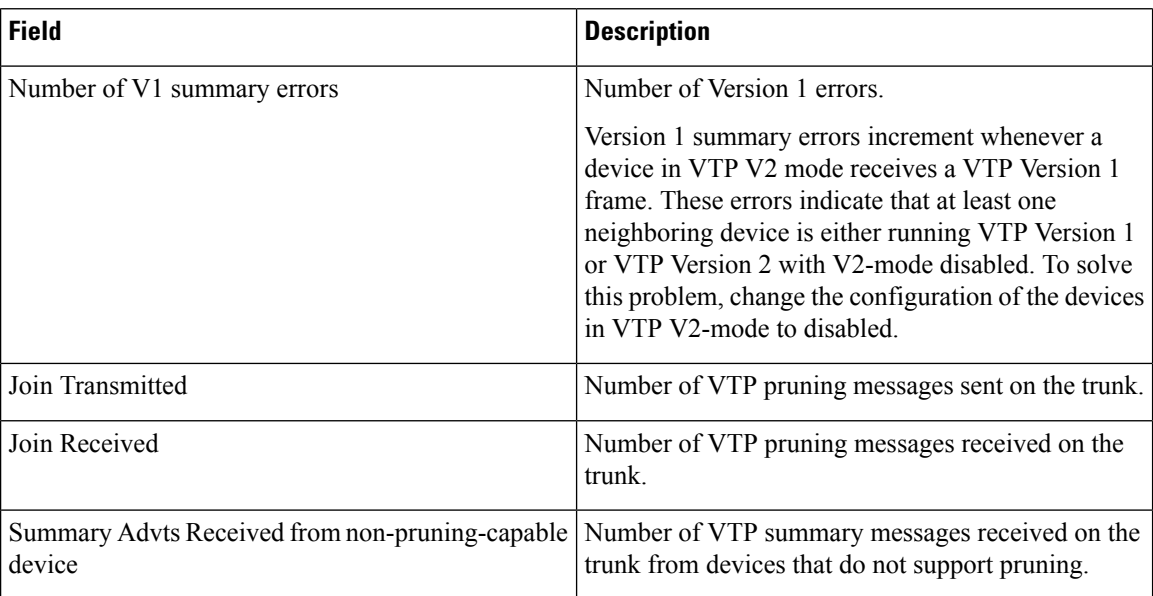

This is an example of output from the **show vtp status** command. The table that follows describes each field in the display.

```
Device> show vtp status
```

```
VTP Version capable : 1 to 3
VTP version running : 1
VTP Domain Name :<br>
VTP Pruning Mode : Disabled :
VTP Pruning Mode : Disabled<br>
VTP Traps Generation : Disabled<br>
: Disabled
VTP Traps Generation
Device ID : 2037.06ce.3580
Configuration last modified by 192.168.1.1 at 10-10-12 04:34:02
Local updater ID is 192.168.1.1 on interface LIIN0 (first layer3 interface found
\lambdaFeature VLAN:
--------------
VTP Operating Mode (1998) : Server
Maximum VLANs supported locally : 1005
```
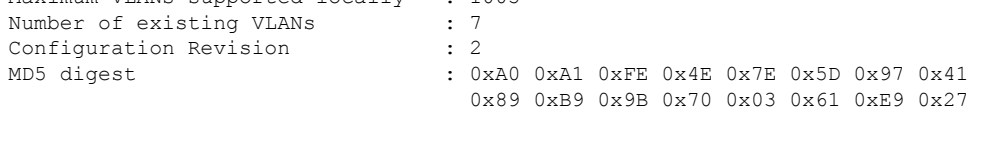

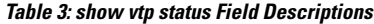

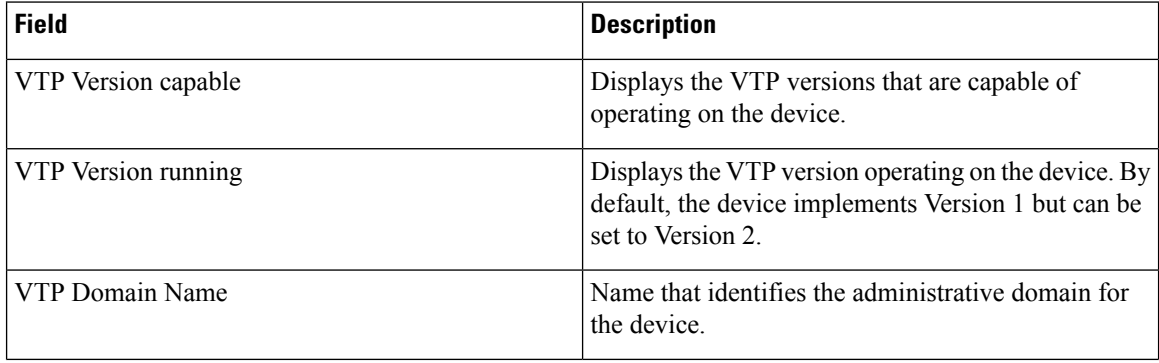

#### **VLAN Commands**

 $\mathbf I$ 

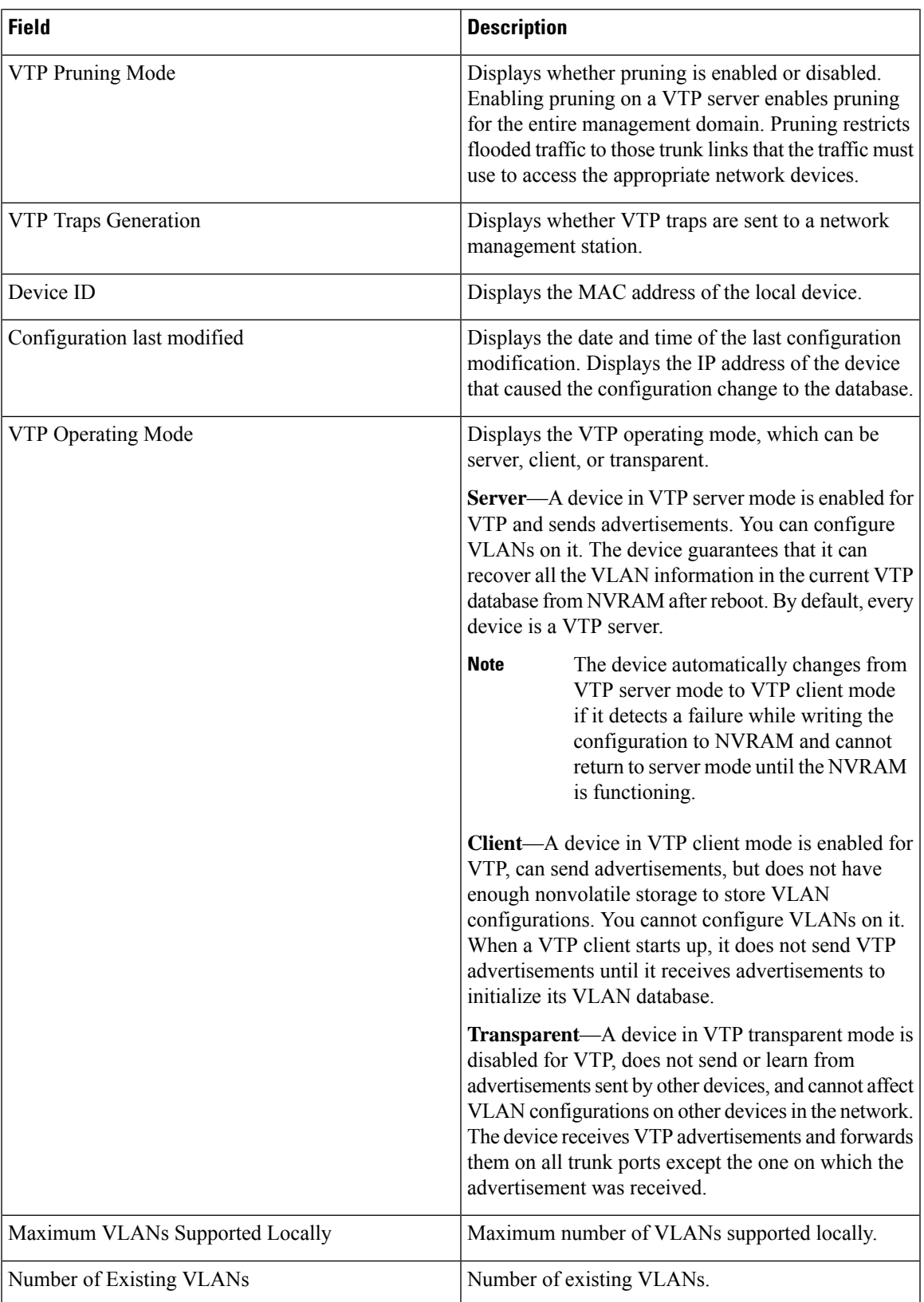

I

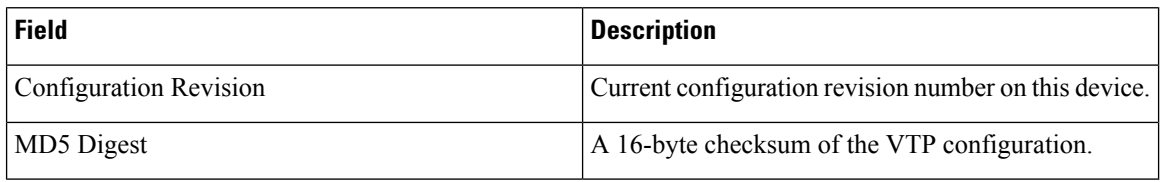

This is an example of output from the **show vtp status** command for a device running VTP version 3:

## <span id="page-20-0"></span>**switchport priority extend**

To set a port priority for the incoming untagged frames or the priority of frames received by the IP phone connected to the specified port, use the **switchport priority** extend command in interface configuration mode. To return to the default setting, use the **no** form of this command.

**switchport priority extend** {**cos** *value* | **trust**} **no switchport priority extend**

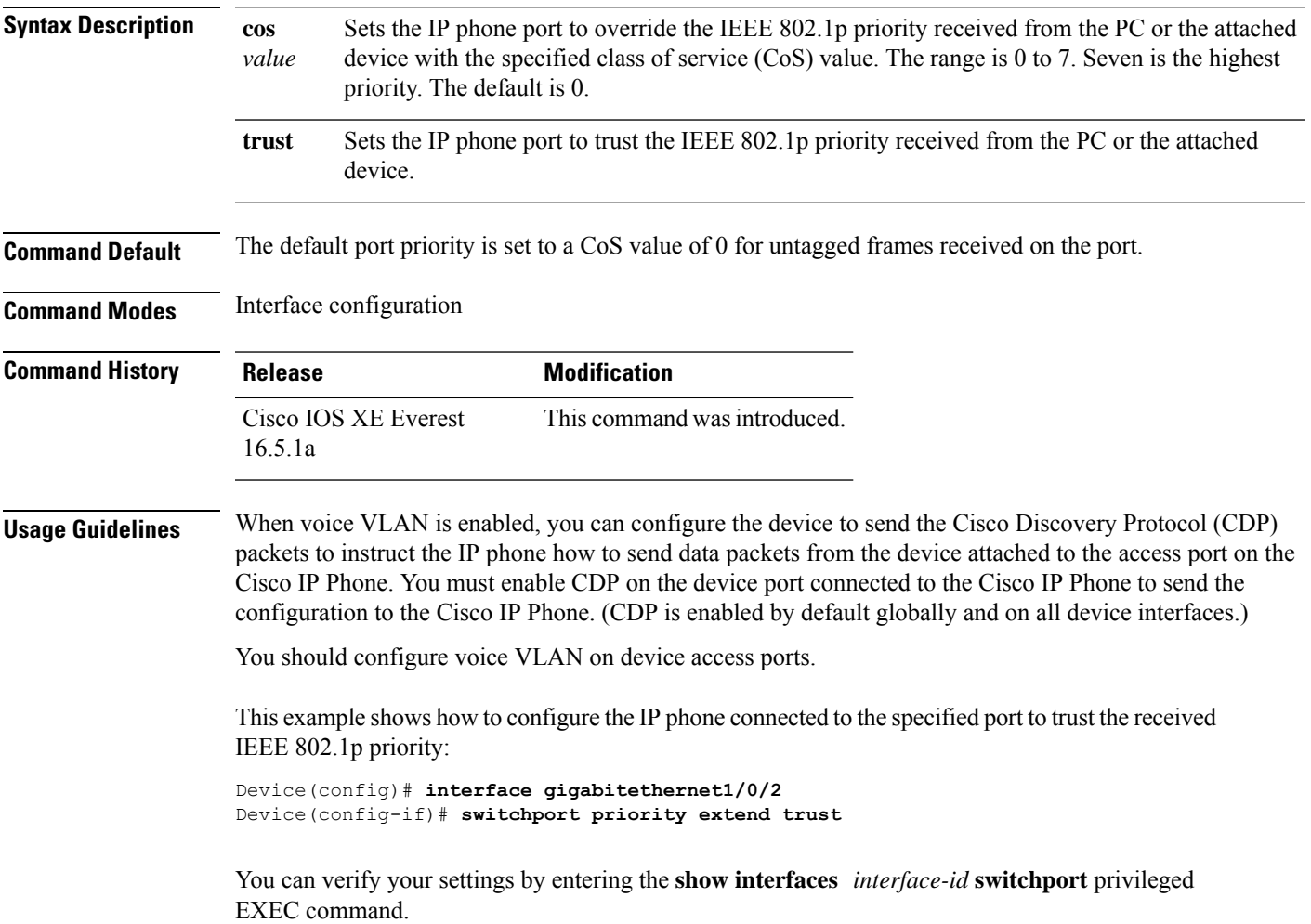

### <span id="page-21-0"></span>**switchport trunk**

To set the trunk characteristics when the interface is in trunking mode, use the **switchport trunk** command in interface configuration mode. To reset a trunking characteristic to the default, use the **no** form of this command.

**switchport trunk** {**allowed vlan** *vlan-list* | **native vlan** *vlan-id* | **pruning vlan** *vlan-list*} **no switchport trunk** {**allowed vlan** | **native vlan** | **pruning vlan**}

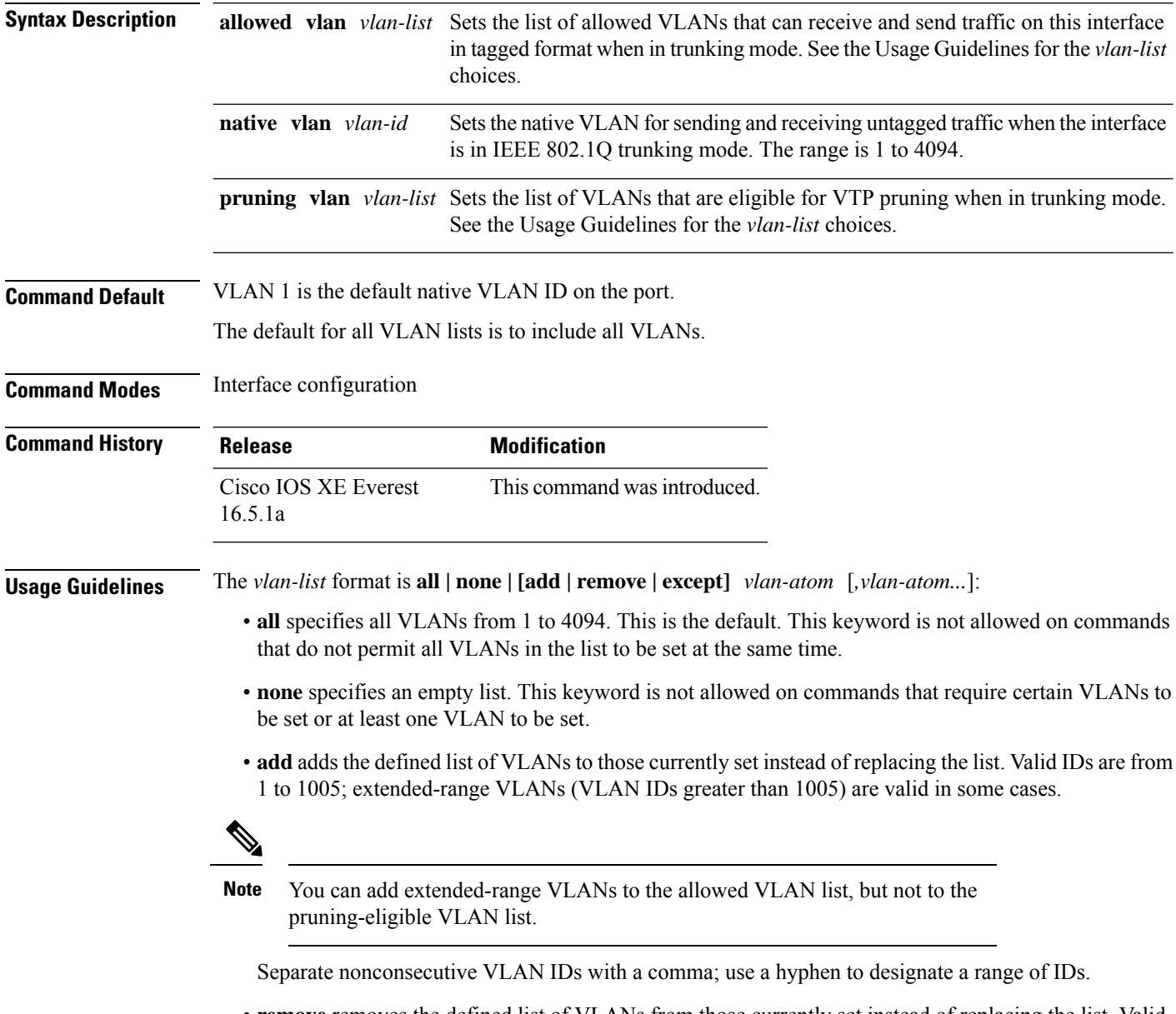

• **remove** removes the defined list of VLANs from those currently set instead of replacing the list. Valid IDs are from 1 to 1005; extended-range VLAN IDs are valid in some cases.

You can remove extended-range VLANs from the allowed VLAN list, but you cannot remove them from the pruning-eligible list. **Note**

- **except** lists the VLANs that should be calculated by inverting the defined list of VLANs. (VLANs are added except the ones specified.) Valid IDs are from 1 to 1005. Separate nonconsecutive VLAN IDs with a comma; use a hyphen to designate a range of IDs.
- *vlan-atom* is either a single VLAN number from 1 to 4094 or a continuous range of VLANs described by two VLAN numbers, the lesser one first, separated by a hyphen.

Native VLANs:

- All untagged traffic received on an IEEE 802.1Q trunk port is forwarded with the native VLAN configured for the port.
- If a packet has a VLAN ID that is the same as the sending-port native VLAN ID, the packet is sent without a tag; otherwise, the switch sends the packet with a tag.
- The**no** form of the**native vlan**command resetsthe native mode VLAN to the appropriate default VLAN for the device.

Allowed VLAN:

- To reduce the risk of spanning-tree loops or storms, you can disable VLAN 1 on any individual VLAN trunk port by removing VLAN 1 from the allowed list. When you remove VLAN 1 from a trunk port, the interface continues to send and receive management traffic, for example, Cisco Discovery Protocol (CDP), Port Aggregation Protocol (PAgP), Link Aggregation Control Protocol (LACP), Dynamic Trunking Protocol (DTP), and VLAN Trunking Protocol (VTP) in VLAN 1.
- The **no** form of the **allowed vlan** command resets the list to the default list, which allows all VLANs.

Trunk pruning:

- The pruning-eligible list applies only to trunk ports.
- Each trunk port has its own eligibility list.
- If you do not want a VLAN to be pruned, remove it from the pruning-eligible list. VLANs that are pruning-ineligible receive flooded traffic.
- VLAN 1, VLANs 1002 to 1005, and extended-range VLANs (VLANs 1006 to 4094) cannot be pruned.

This example shows how to configure VLAN 3 as the default for the port to send all untagged traffic:

```
Device(config)# interface gigabitethernet1/0/2
Device(config-if)# switchport trunk native vlan 3
```
This example shows how to add VLANs 1, 2, 5, and 6 to the allowed list:

```
Device(config)# interface gigabitethernet1/0/2
Device(config-if)# switchport trunk allowed vlan add 1,2,5,6
```
This example shows how to remove VLANs 3 and 10 to 15 from the pruning-eligible list:

```
Device(config)# interface gigabitethernet1/0/2
Device(config-if)# switchport trunk pruning vlan remove 3,10-15
```
You can verify your settings by entering the **show interfaces** *interface-id* **switchport** privileged EXEC command.

## <span id="page-24-0"></span>**vlan**

 $\blacksquare$ 

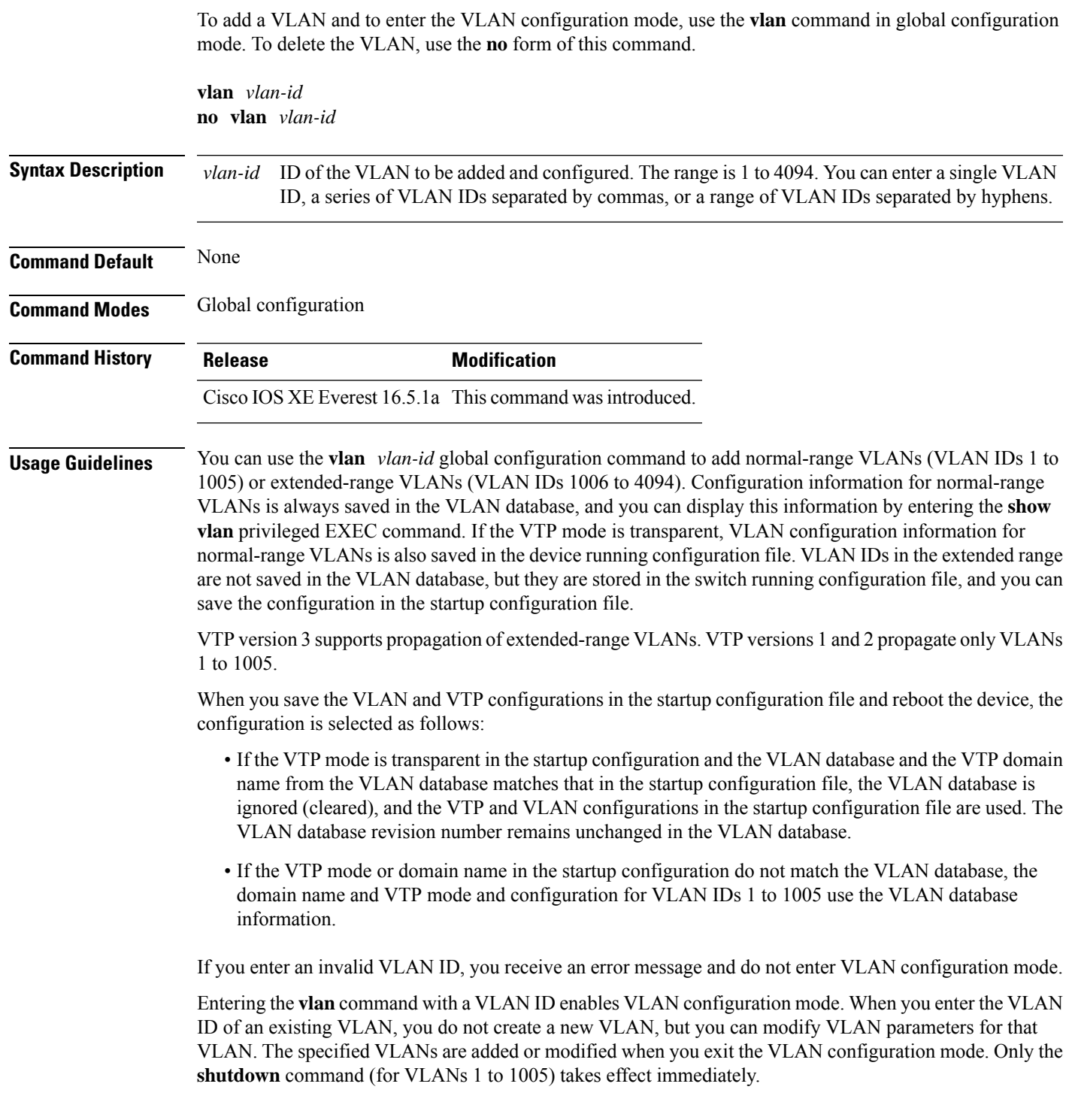

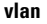

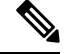

### **Note**

Although all commands are visible, the only VLAN configuration command that issupported on extended-range VLANs is **remote-span**. For extended-range VLANs, all other characteristics must remain at the default state.

These configuration commands are available in VLAN configuration mode. The **no** form of each command returns the characteristic to its default state:

- **are** *are-number*—Defines the maximum number of all-routes explorer (ARE) hops for this VLAN. This keyword applies only to TrCRF VLANs. The range is 0 to 13. The default is 7. If no value is entered, 0 is assumed to be the maximum.
- **backupcrf**—Specifies the backup CRF mode. This keyword applies only to TrCRF VLANs.
	- **enable**—Backup CRF mode for this VLAN.
	- **disable**—Backup CRF mode for this VLAN (the default).
- **bridge** {*bridge-number* | **type**}—Specifies the logical distributed source-routing bridge, the bridge that interconnects all logical rings that have this VLAN as a parent VLAN in FDDI-NET, Token Ring-NET, and TrBRF VLANs. The range is 0 to 15. The default bridge number is 0 (no source-routing bridge) for FDDI-NET, TrBRF, and Token Ring-NET VLANs. The **type** keyword applies only to TrCRF VLANs and is one of these:
	- **srb**—Ssource-route bridging
	- **srt**—Source-route transparent) bridging VLAN
- **exit**—Applies changes, increments the VLAN database revision number (VLANs 1 to 1005 only), and exits VLAN configuration mode.
- **media—Defines the VLAN media type and is one of these:**

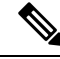

The device supports only Ethernet ports. You configure only FDDI and Token Ring media-specific characteristics for VLAN Trunking Protocol (VTP) global advertisements to other devices. These VLANs are locally suspended. **Note**

- **ethernet**—Ethernet media type (the default).
- **fd-net**—FDDI network entity title (NET) media type.
- **fddi**—FDDI media type.
- **tokenring**—Token Ring media type if the VTP v2 mode is disabled, or TrCRF if the VTP Version 2 (v) mode is enabled.
- **tr-net**—Token Ring network entity title (NET) media type if the VTPv2 mode is disabled or TrBRF media type if the VTP v2 mode is enabled.

See the table that follows for valid commands and syntax for different media types.

• **name** *vlan-name*—Names the VLAN with an ASCII string from 1 to 32 characters that must be unique within the administrative domain. The default is VLANxxxx where xxxx represents four numeric digits (including leading zeros) equal to the VLAN ID number.

- **no**—Negates a command or returns it to the default setting.
- **parent** *parent-vlan-id*—Specifiesthe parent VLAN of an existingFDDI, Token Ring, or TrCRF VLAN. This parameter identifies the TrBRF to which a TrCRF belongs and is required when defining a TrCRF. The range is 0 to 1005. The default parent VLAN ID is 0 (no parent VLAN) for FDDI and Token Ring VLANs.For both Token Ring and TrCRF VLANs, the parent VLAN ID must already exist in the database and be associated with a Token Ring-NET or TrBRF VLAN.
- **remote-span**—Configures the VLAN as a Remote SPAN (RSPAN) VLAN. When the RSPAN feature is added to an existing VLAN, the VLAN is first deleted and is then recreated with the RSPAN feature. Any access ports are deactivated until the RSPAN feature is removed. If VTP is enabled, the new RSPAN VLAN is propagated by VTP for VLAN IDs that are lower than 1024. Learning is disabled on the VLAN.
- **ring** *ring-number*—Defines the logical ring for an FDDI, Token Ring, or TrCRF VLAN. The range is 1 to 4095. The default for Token Ring VLANs is 0. For FDDI VLANs, there is no default.
- **said** *said-value*—Specifies the security association identifier (SAID) as documented in IEEE 802.10. The range is 1 to 4294967294, and the number must be unique within the administrative domain. The default value is 100000 plus the VLAN ID number.
- **shutdown**—Shuts down VLAN switching on the VLAN. This command takes effect immediately. Other commands take effect when you exit VLAN configuration mode.
- **state**—Specifies the VLAN state:
	- **active** means the VLAN is operational (the default).
	- **suspend** means the VLAN is suspended. Suspended VLANs do not pass packets.
- **ste** *ste-number*—Defines the maximum number of spanning-tree explorer (STE) hops. This keyword applies only to TrCRF VLANs. The range is 0 to 13. The default is 7.
- **stp type**—Defines the spanning-tree type for FDDI-NET, Token Ring-NET, or TrBRF VLANs. For FDDI-NET VLANs, the default STP type is ieee. For Token Ring-NET VLANs, the default STP type is ibm. For FDDI and Token Ring VLANs, the default is no type specified.
	- **ieee**—IEEE Ethernet STP running source-route transparent (SRT) bridging.
	- **ibm—IBM STP** running source-route bridging (SRB).
	- **auto**—STP running a combination of source-route transparent bridging (IEEE) and source-route bridging (IBM).
- **tb-vlan1** *tb-vlan1-id* and **tb-vlan2** *tb-vlan2-id*—Specifies the first and second VLAN to which this VLAN is translationally bridged. Translational VLANs translate FDDI or Token Ring to Ethernet, for example. The range is 0 to 1005. If no value is specified, 0 (no transitional bridging) is assumed.

#### **Table 4: Valid Commands and Syntax for Different Media Types**

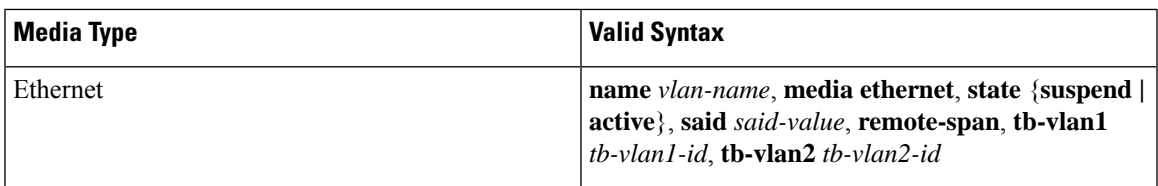

I

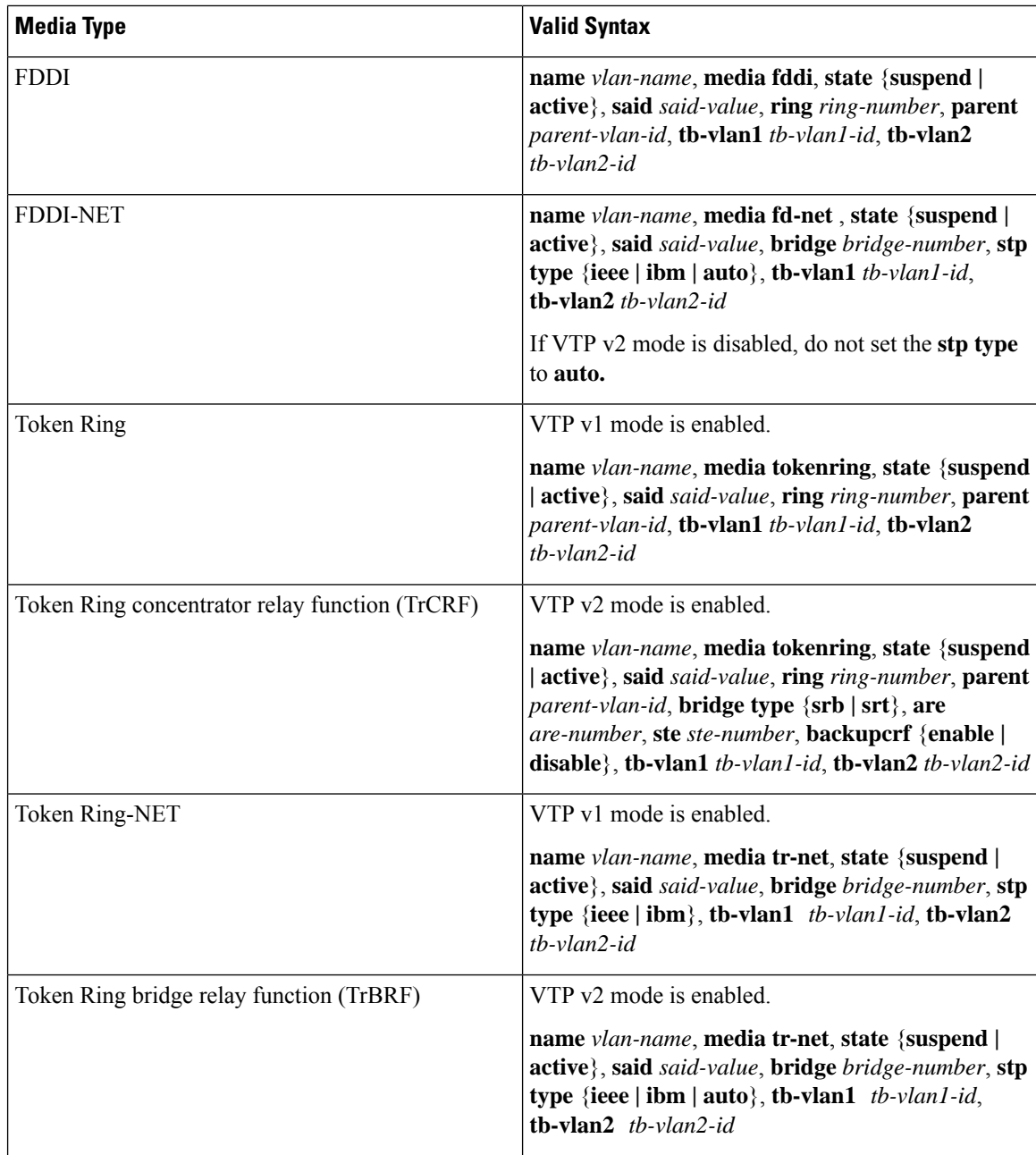

The following table describes the rules for configuring VLANs:

**vlan**

### **Table 5: VLAN Configuration Rules**

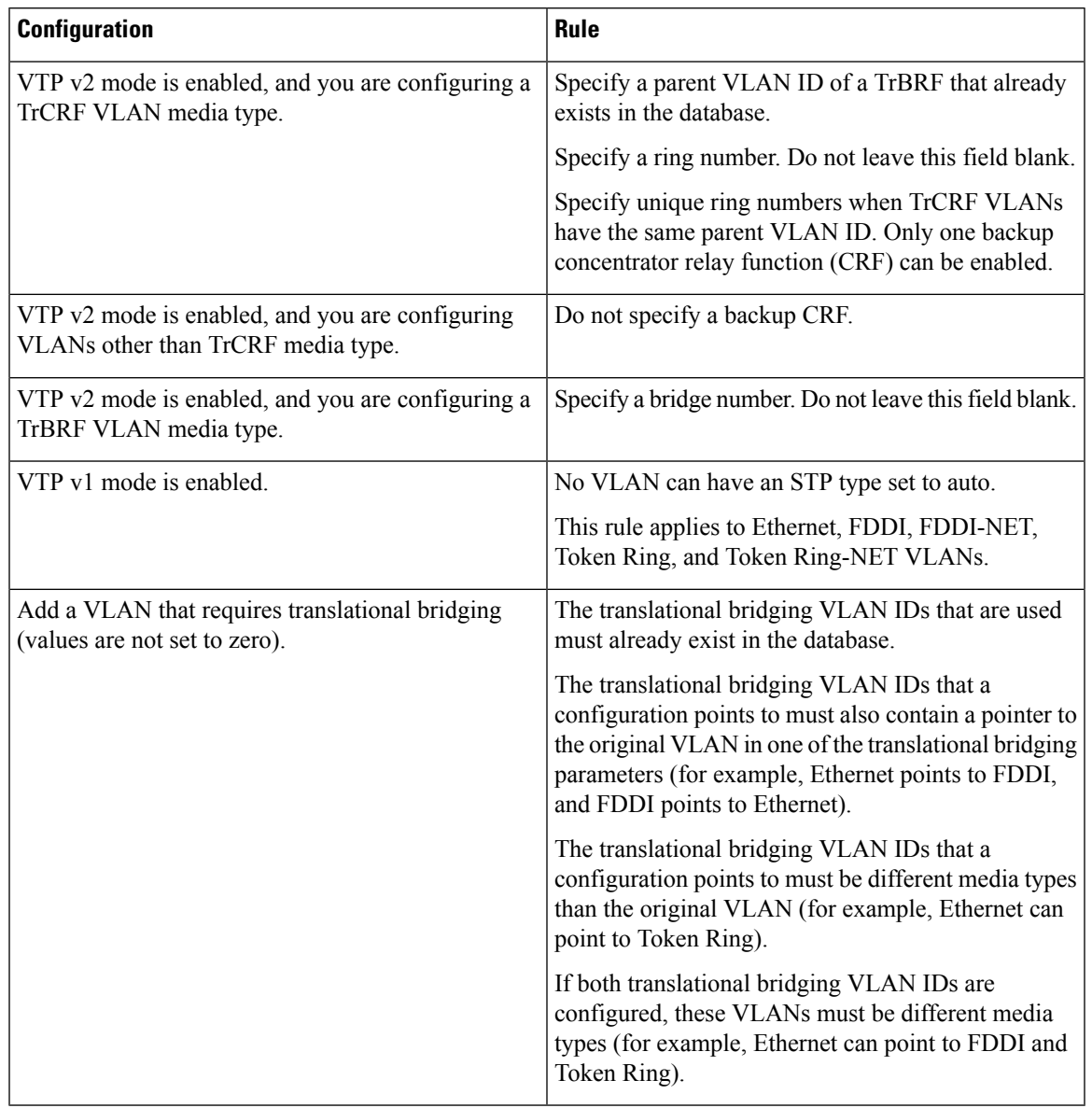

This example shows how to add an Ethernet VLAN with default media characteristics. The default includes a *vlan-name* of VLAN *xxxx*, where *xxxx* represents four numeric digits (including leading zeros) equal to the VLAN ID number. The default media is ethernet; the state is active. The default said-value is 100000 plus the VLAN ID; the mtu-size variable is 1500; the stp-type is ieee. When you enter the **exit** VLAN configuration command, the VLAN is added if it did not already exist; otherwise, this command does nothing.

This example shows how to create a new VLAN with all default characteristics and enter VLAN configuration mode:

```
Device(config)# vlan 200
Device(config-vlan)# exit
Device(config)#
```
This example shows how to create a new extended-range VLAN with all the default characteristics, to enter VLAN configuration mode, and to save the new VLAN in the device startup configuration file:

Device(config)# **vlan 2000** Device(config-vlan)# **end** Device# **copy running-config startup config**

You can verify your setting by entering the **show vlan** privileged EXEC command.

**vlan**

### <span id="page-30-0"></span>**vtp (global configuration)**

To set or modify the VLAN Trunking Protocol (VTP) configuration characteristics, use the **vtp** command in global configuration mode. To remove the settings or to return to the default settings, use the **no** form of this command.

**vtp** {**domain** *domain-name* | **file** *filename* | **interface** *interface-name* [**only**] | **mode** {**client** | **off** | **server** | **transparent**} [{**mst** | **unknown** | **vlan**}] | **password** *password* [{**hidden** | **secret**}] | **pruning** | **version** *number*}

**no vtp** {**file** |**interface** | **mode** [{**client** | **off** | **server** | **transparent**}] [{**mst** |**unknown**| **vlan**}] |**password** | **pruning** | **version**}

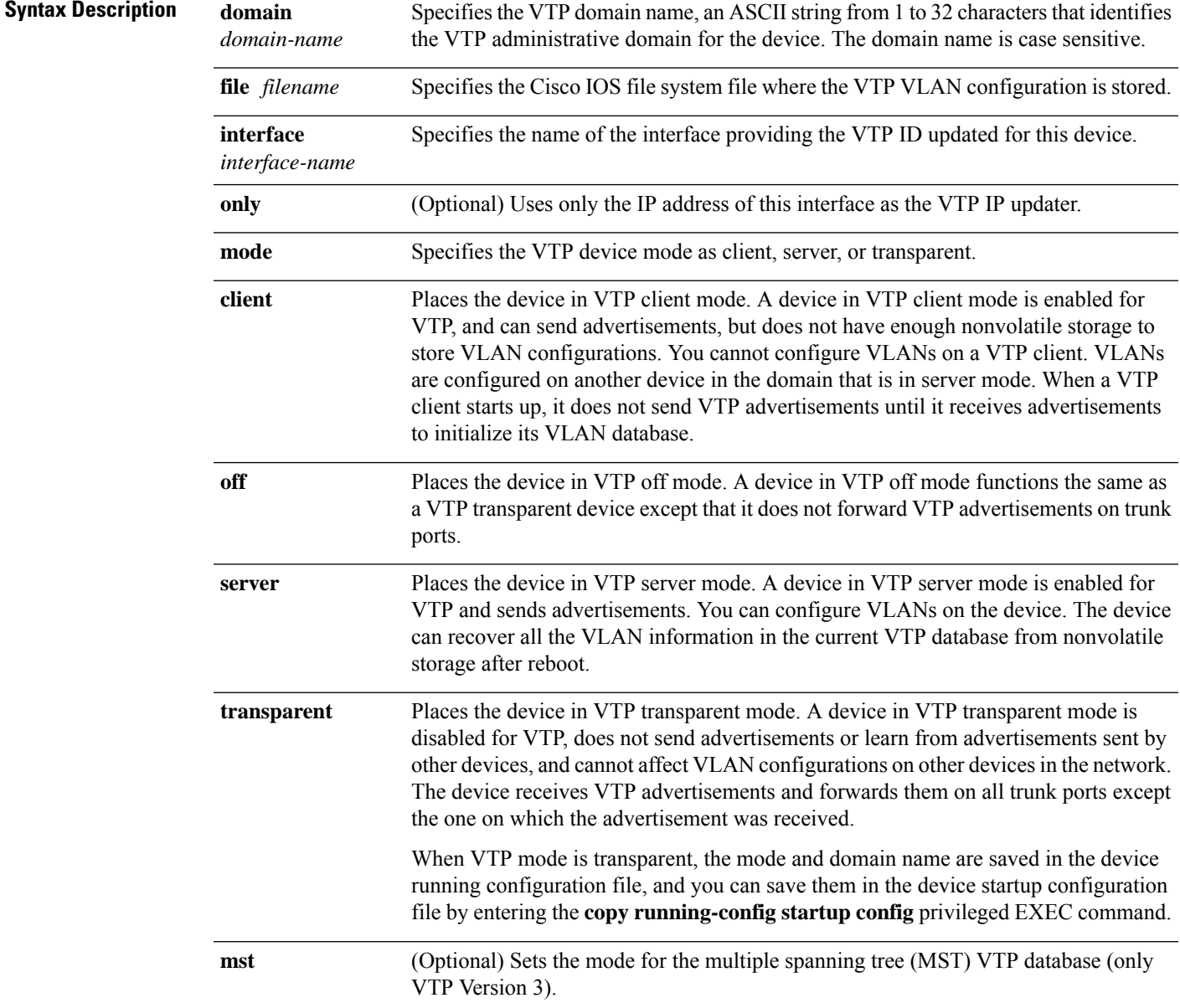

 $\mathbf I$ 

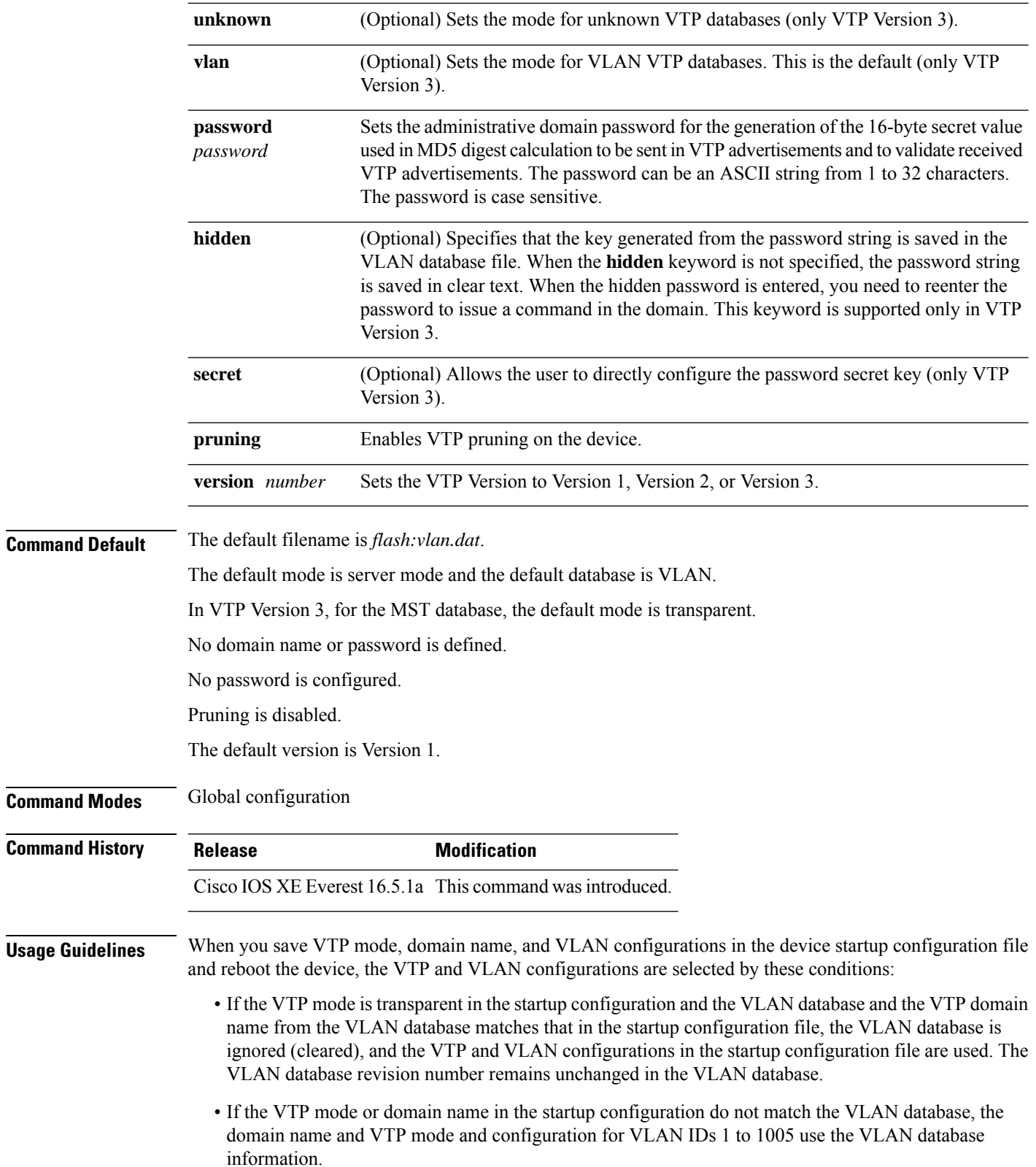

The **vtp file** *filename* cannot be used to load a new database; it renames only the file in which the existing database is stored.

Follow these guidelines when configuring a VTP domain name:

- The device is in the no-management-domain state until you configure a domain name. While in the no-management-domain state, the device does not send any VTP advertisements even if changes occur to the local VLAN configuration. The device leaves the no-management-domain state after it receives the first VTP summary packet on any port that is trunking or after you configure a domain name by using the **vtp domain** command. If the device receives its domain from a summary packet, it resets its configuration revision number to 0. After the device leaves the no-management-domain state, it cannot be configured to reenter it until you clear the NVRAM and reload the software.
- Domain names are case-sensitive.
- After you configure a domain name, it cannot be removed. You can only reassign it to a different domain.

Follow these guidelines when setting VTP mode:

- The **no vtp mode** command returns the device to VTP server mode.
- The **vtp mode server** command is the same as **no vtp mode** except that it does not return an error if the device is not in client or transparent mode.
- If the receiving device is in client mode, the client device changes its configuration to duplicate the configuration of the server. If you have devices in client mode, be sure to make all VTP or VLAN configuration changes on a device in server mode, as it has a higher VTP configuration revision number. If the receiving device is in transparent mode, the device configuration is not changed.
- A device in transparent mode does not participate in VTP. If you make VTP or VLAN configuration changes on a device in transparent mode, the changes are not propagated to other devices in the network.
- If you change the VTPor VLAN configuration on a device that isin server mode, that change is propagated to all the devices in the same VTP domain.
- The **vtp mode transparent** command disables VTP from the domain but does not remove the domain from the device.
- In VTP Versions 1 and 2, the VTP mode must be transparent for VTP and VLAN information to be saved in the running configuration file.
- With VTP Versions 1 and 2, you cannot change the VTP mode to client or server if extended-range VLANs are configured on the switch. Changing the VTP mode is allowed with extended VLANs in VTP Version 3.
- The VTP mode must be transparent for you to add extended-range VLANs or for VTP and VLAN information to be saved in the running configuration file.
- VTP can be set to either server or client mode only when dynamic VLAN creation is disabled.
- The **vtp mode off** command sets the device to off. The **no vtp mode off** command resets the device to the VTP server mode.

Follow these guidelines when setting a VTP password:

- Passwords are case sensitive. Passwords should match on all devices in the same domain.
- When you use the **no vtp password** form of the command, the device returns to the no-password state.

• The**hidden**and **secret** keywords are supported only in VTP Version 3. If you convert from VTP Version 2 to VTP Version 3, you must remove the hidden or secret keyword before the conversion.

Follow these guidelines when setting VTP pruning:

- VTP pruning removes information about each pruning-eligible VLAN from VTP updates if there are no stations belonging to that VLAN.
- If you enable pruning on the VTP server, it is enabled for the entire management domain for VLAN IDs 1 to 1005.
- Only VLANs in the pruning-eligible list can be pruned.
- Pruning is supported with VTP Version 1 and Version 2.

Follow these guidelines when setting the VTP version:

- Toggling the Version 2 (v2) mode state modifies parameters of certain default VLANs.
- Each VTP device automatically detects the capabilities of all the other VTP devices. To use Version 2, all VTP devices in the network must support Version 2; otherwise, you must configure them to operate in VTP Version 1 mode.
- If all devices in a domain are VTP Version 2-capable, you only need to configure Version 2 on one device; the version number is then propagated to the other Version-2 capable devices in the VTP domain.
- If you are using VTP in a Token Ring environment, VTP Version 2 must be enabled.
- If you are configuring a Token Ring bridge relay function (TrBRF) or Token Ring concentrator relay function (TrCRF) VLAN media type, you must use Version 2.
- If you are configuring a Token Ring or Token Ring-NET VLAN media type, you must use Version 1.
- In VTP Version 3, all database VTP information is propagated across the VTP domain, not only VLAN database information.
- Two VTP Version 3 regions can only communicate over a VTP Version 1 or VTP Version 2 region in transparent mode.

You cannot save password, pruning, and version configurations in the device configuration file.

This example shows how to rename the filename for VTP configuration storage to vtpfilename:

```
Device(config)# vtp file vtpfilename
```
This example shows how to clear the device storage filename:

```
Device(config)# no vtp file vtpconfig
Clearing device storage filename.
```
This example shows how to specify the name of the interface providing the VTP updater ID for this device:

Device(config)# **vtp interface gigabitethernet**

This example shows how to set the administrative domain for the device:

Device(config)# **vtp domain OurDomainName**

This example shows how to place the device in VTP transparent mode: Device(config)# **vtp mode transparent**

This example shows how to configure the VTP domain password:

Device(config)# **vtp password ThisIsOurDomainsPassword**

This example shows how to enable pruning in the VLAN database:

Device(config)# **vtp pruning** Pruning switched ON

This example shows how to enable Version 2 mode in the VLAN database:

Device(config)# **vtp version 2**

You can verify your settings by entering the **show vtp status** privileged EXEC command.

# <span id="page-35-0"></span>**vtp (interface configuration)**

To enable the VLAN Trunking Protocol (VTP) on a per-port basis, use the **vtp** command in interface configuration mode. To disable VTP on the interface, use the **no** form of this command.

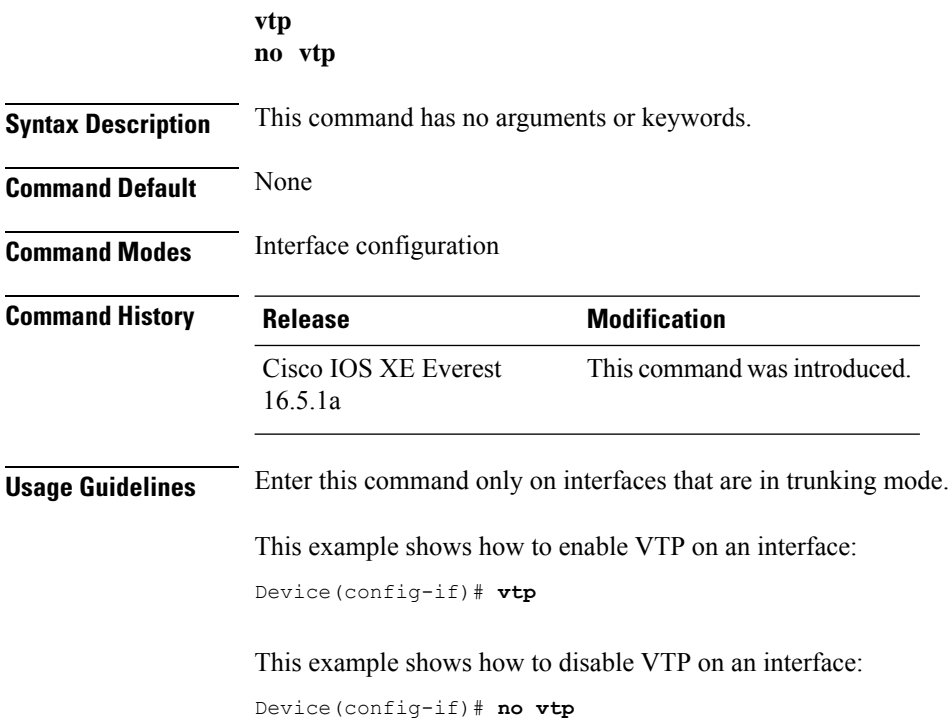

# <span id="page-36-0"></span>**vtp primary**

I

To configure a device as the VLAN Trunking Protocol (VTP) primary server, use the **vtp primary** command in privileged EXEC mode.

**vtp primary** [{**mst** | **vlan**}] [**force**]

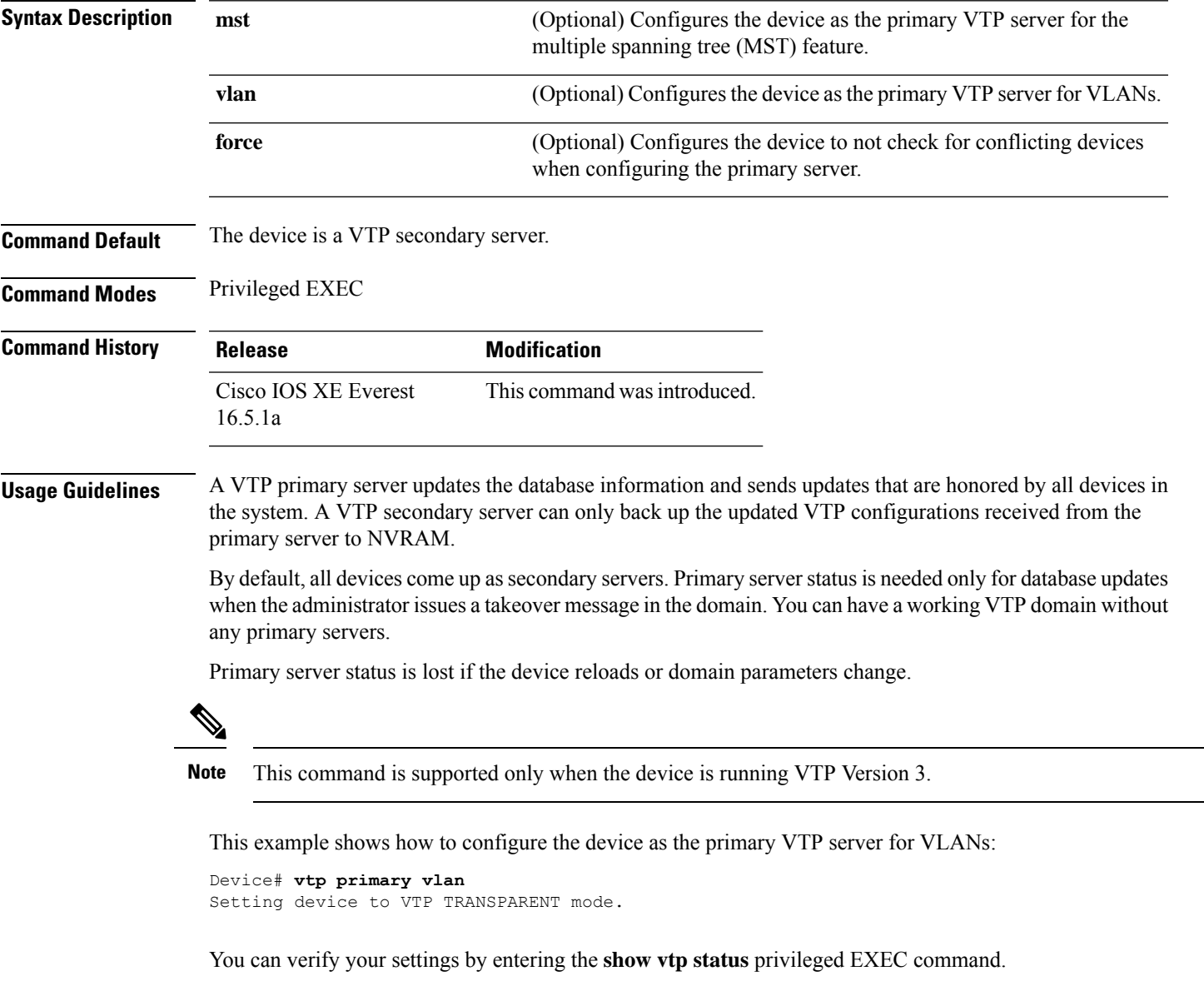

 $\mathbf{l}$ 

ı